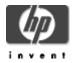

# Web Services Integration Toolkit for OpenVMS

# **Developer's Guide**

November 2007

This document contains information that will help you use the development tools in this release of WSIT for OpenVMS.

**Software Version** Web Services Integration Toolkit Version 2.0

Hewlett-Packard Company Palo Alto, Calif.

© 2007 Hewlett-Packard Development Company, L.P.

Intel, Intel Inside, and Itanium are trademarks of Intel Corporation in the U.S. and/or other countries.

Microsoft, Windows, Windows XP, Visual Basic, Visual C++, and Win32 are trademarks of Microsoft Corporation in the U.S. and/or other countries.

Java and all Java-based marks are trademarks or registered trademarks of Sun Microsystems, Inc. in the U.S. and other countries.

All other product names mentioned herein may be trademarks of their respective companies. Confidential computer software. Valid license from HP and/or its subsidiaries required for possession, use, or copying. Consistent with FAR 12.211 and 12.212, Commercial Computer Software, Computer Software Documentation, and Technical Data for Commercial Items are licensed to the U.S. Government under vendor's standard commercial license.

Neither HP nor any of its subsidiaries shall be liable for technical or editorial errors or omissions contained herein. The information in this document is provided "as is" without warranty of any kind and is subject to change without notice. The warranties for HP products are set forth in the express limited warranty statements accompanying such products. Nothing herein should be construed as constituting an additional warranty.

# CONTENTS

# INTRODUCTORY INFORMATION - FOR ALL USERS

# 1. USING THE WEB SERVICES INTEGRATION TOOLKIT FOR OPENVMS

- 1.1 Overview
- 1.2 Preparing the Original (Legacy) Application
- 1.3 Exposing an OpenVMS 3GL Application: Typical Development Steps
- 1.4 Wrapping a 3GL Application: C Sample
  - 1.4.1 Server/Application Build Procedure
  - 1.4.2 Customizing the Build Environment
- 1.5 Wrapping an ACMS Application: ACMS Sample
- 1.6 Generating Sample Clients
- 1.7 Using ANT with the Web Services Integration Toolkit
  - 1.7.1 Ant Setup
  - 1.7.2 Configuring the wsit-ant-user.properties File
  - 1.7.3 Using the wsit-ant-userbuild.xml Build File
  - 1.7.4 Ant Property Descriptions
  - 1.7.5 Ant Target Descriptions
  - 1.7.6 Custom Ant Tasks
- 1.8 Using Distributed NetBeans with the Web Services Integration Toolkit
  - 1.8.1 WSIT Build Templates
  - 1.8.2 Using the WSIT-Supplied Ant Version
- 1.9 Security Considerations
  - 1.9.1 Server Process Security
  - 1.9.2 Per User Security
- 1.10 WSIT Tools and Parameters
  - 1.10.1 In-Process/Out-of-Process Parameters
  - 1.10.2 POJO/JSP Sample Client Parameters

### 2. DEPLOYMENT CONSIDERATIONS

- 2.1 Types of OpenVMS Applications
- 2.2 In-Process Deployment
- 2.3 Out-of-Process Deployment
  - 2.3.1 Sessions
  - 2.3.2 Application Reusability
  - 2.3.3 Using Multiple Processes to Scale Applications
  - 2.3.4 Specifying Out-of-Process Deployment Options

2.3.4.1 Out-of-Process Account Preparation and Requirements

- 2.4 Web Services Integration Toolkit Interfaces
  - 2.4.1 Application Interfaces (User Supplied)
  - 2.4.2 OpenVMS Datatypes Supported by WSIT
  - 2.4.3 Passing Mechanisms
  - 2.4.4 JavaBean Interface (Generated by WSIT)
  - 2.4.5 Datatype Mapping
    - 2.4.5.1 String Datatype
  - 2.4.6 Parameter Usages
- 2.5 Design Restrictions for Wrapped Applications
  - 2.5.1 Stack Size Not Automatically Increased Based on Demand
  - 2.5.2 Bit Data Types
  - 2.5.3 Pointer Types Not Supported
  - 2.5.4 Single Instantiated WSIT JavaBean Cannot Be Shared Among Multiple Threads
  - 2.5.5 Languages Tested with the OBJ2IDL Tool

- 2.5.6 <u>Tips and Hints for Supported Languages</u>
- 2.5.7 Tips and Hints for OpenVMS Alpha Users
- 2.5.8 Programming with Nested Structures

### ADVANCED INFORMATION - FOR EXPERIENCED USERS

### 3. ADVANCED OUT-OF-PROCESS CONFIGURATION

- 3.1 Case A: Not Reusable
- 3.2 Case B: Sequentially Reusable
- 3.3 Case C: Concurrently Reusable
- 3.4 Case D: Concurrently Reusable with Multiple Threads

#### 4. MAPPING BLOBS AND OTHER UNFORMATTED DATA

#### 5. USING TEMPLATES TO GENERATE CODE

- 5.1 Modifying Velocity Templates
- 5.2 Generating Code with IDL2CODE.JAR
- 5.3 Example 1: Writing a New Template
- 5.4 Example 2: Modifying an Existing Template
- 5.5 Example 3: Generating Helper Routines for the Original Application

### 6. MODIFYING IDL FILES

- 6.1 OpenVMS Interface Block
- 6.2 Enumeration Block
- 6.3 Enumerator Block
- 6.4 Typedef Block
- 6.5 Primitive Block
- 6.6 Structure Block
- 6.7 Field Block
  - 6.7.1 Field Array Tag
- 6.8 Routine Block
- 6.9 Parameter Block
- 5.9.1 Parameter Array Tag
- 6.10 Example WSIT IDL File

#### APPENDIX

- A. Program Listing STOCK.C
- B. Program Listing STOCK.XML
- C. Program Listing StockCaller.Java
- D. Program Listing MATH.C
- E. Program Listing MATH.XML
- F. Program Listing mathcaller.java

### About Web Services Integration Toolkit for OpenVMS Documentation

This *Developer's Guide* contains information about how to use the tools in the Web Services Integration Toolkit for OpenVMS, and things to consider as you prepare your legacy application.

The *Installation Guide and Release Notes* includes system requirements and installation instructions for OpenVMS, as well as release notes for the current release of the Web Services Integration Toolkit for OpenVMS.

For the latest release information, refer to the Web Services Toolkit for OpenVMS web site at <a href="http://www.hp.com/products/openvms/webservices/">http://www.hp.com/products/openvms/webservices/</a>.

# **1 USING WEB SERVICES INTEGRATION TOOLKIT**

# 1.1 Overview

The Web Service Integration Toolkit for OpenVMS (WSIT) contains a collection of integration tools. These tools are easy to use, highly extensible, based on standards and built on open source technology. The toolkit can be used to call OpenVMS applications written in 3GL languages, such as C, BASIC, COBOL, FORTRAN, and ACMS from newer technologies and languages such as Java, Microsoft .NET, Java -RMI, JMS, and web services.

The Web Service Integration Toolkit is focused on integrating at the API level. It generates a JavaBean wrapper for a supplied OpenVMS application interface (API). At runtime, you can specify if the application will be run in the process of the caller (in-process) or in separate processes (out-of-process) managed by the WSIT runtime.

# 1.2 Preparing the Original (Legacy) Application

Using the Web Services Integration Toolkit for OpenVMS, as with all programmatic integration, requires some upfront development work before you can begin performing the integration. Your existing application is likely to have been written long ago and will benefit from having a wrapper expose a new and clean interface. The new interface will expose the legacy implementation. Separating the interface from the implementation provides encapsulation and the ability to easily extend and reuse the implementation.

Before you use the Web Services Integration Toolkit or any other integration technology, you must evaluate the original application and design one or more interface classes to expose different features of the business logic. These new interfaces should be tested with a simple client before you use the Web Services Integration Toolkit. When you know that the interface classes are working properly, you can use WSIT to extend the use of the new interface to the Java environment.

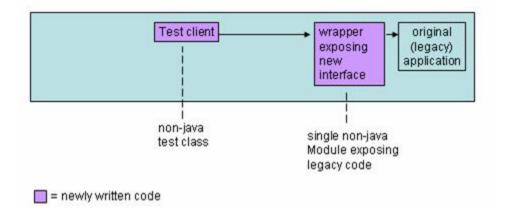

After you have prepared the application, WSIT can extend the features of the new interface to Java as shown in the following diagram.

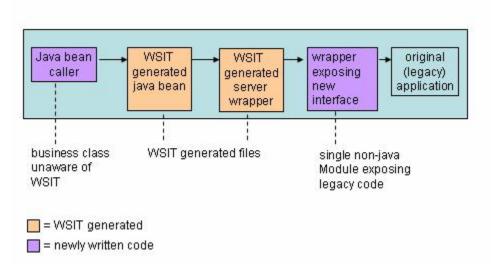

# 1.3 Exposing an OpenVMS 3GL Application: Typical Development Steps

Following are the development steps required to use the Web Services Integration Toolkit to expose an OpenVMS 3GL or ACMS application. Note that these steps are only required for the development phase. It is expected that the application has been prepared as discussed in the previous section.

Note: These tools were renamed in a pre-V1.0 field test kit. See Chapter 3 in the Installation Guide and Release Notes for a table containing the old and new file names.

### 1. Create XML IDL file (on I64)

Create an XML interface definition file (IDL) that describes the interface to be exposed. You create an XML IDL file using the tool named OBJ2IDL.EXE (for 3GL languages) or STDL2IDL.JAR (for ACMS). Note: OBJ2IDL.EXE runs on OpenVMS I64 only. If you are using WSIT on OpenVMS Alpha, see Section 2.5.5 for information about the HP TestDrive program.

### 2. Validate XML IDL file

Verify that the XML IDL file correctly describes the interface being exposed. If it does not, manually update the XML IDL file until the interface definition is correct. VALIDATE.JAR allows you to verify that an XML IDL file conforms to the openvms-integration.xsd schema.

### 3. Generate components

For the interface being exposed, generate one WSIT server interface wrapper and one WSIT Java Bean using IDL2CODE.JAR. The generated source code must be built on the OpenVMS system that hosts the application.

### 4. Use the generated code

Call the generated WSIT JavaBean from the technology of your choice, including BEA WLS, Apache Axis, JMS, Java RMI, J2EE or another JavaBean.

# 1.4 Wrapping a 3GL Application: C Sample

The following steps demonstrate how to wrap a 3GL application using the math sample program found in WSI\$ROOT:[SAMPLES.C]. Other 3GL sample programs can be found in WSI\$ROOT:[SAMPLES.COBOL] and WSI\$ROOT:[SAMPLES.BASIC]. (See Section 1.5 for information about a sample program that wraps an ACMS application.)

The information in this section is also included in WSI\$ROOT:[SAMPLES.C]MATH-SAMPLE.README.

**Note**: For demonstration purposes only, the steps below use the wsi\$root:[samples.c] directory as the default directory. HP recommends that you copy the contents of this directory into your own local directory before performing these steps.

#### Step 1: Generate an Interface Definition with OBJ2IDL

The tool OBJ2IDL.EXE is used to generate an XML interface definition file (IDL). (For information about manually reading or modifying an IDL, see Chapter 5.)

#### Establish a foreign command:

```
$ obj2idl = "$WSI$ROOT:[tools]obj2idl.exe"
```

#### Compile the wrapper that exposes the new interface:

```
$ set def WSI$ROOT:[samples.c]
$ cc/debug/noopt math.c
```

Note: Your code must be compiled with the /DEBUG option for the OBJ2IDL parser to work properly.

#### Use OBJ2IDL to generate an XML file with the interface definition:

```
$ obj2idl -f WSI$ROOT:[samples.c]math.obj
```

The tool OBJ2IDL creates the file math.xml. See the Appendix for a full listing of math.xml.

You should become familiar with the XML description of OpenVMS applications. Review the math.xml file and notice the overall structure of the file. Following are the level 1 tags used to define an interface. These tags contain lower level tags and more information.

| <primitives></primitives> | Define the fundamental types referenced in the interface. |
|---------------------------|-----------------------------------------------------------|
| <routines></routines>     | Define the callable routines of the interface.            |
| <structures></structures> | Define the structures of the interface.                   |
| <typedefs></typedefs>     | Define the type definitions of the interface.             |
|                           |                                                           |

Note: To view the XML file with coloring and a collapsible outline, use Internet Explorer.

#### Step 2: Validate the Generated XML File

The OBJ2IDL tool is sometimes unable to extract a complete interface definition from the supplied object file. When the tool is missing data or has made assumptions, a comment is placed in the XML file below the line of concern.

The file math.log is also generated from OBJ2IDL. Use this file to conveniently see an overview of the comments within the XML file. (ACMS does not create a .log file.)

```
$ ty math.log
```

companyMCTmtprfpqp>

Generated IDL file: WSI\$ROOT:[samples.c]math.xml Tue Apr 5 11:22:37 2005

In this case the tool did not report any issues. However, even in cases where the log file has not generated any error or warning, you should always review the XML file to ensure that the interface definition is exactly correct. It is very important that the XML IDL describe the interface accurately to generate correct code in Step 3.

The validate.jar tool is provided to allow you to verify that an XML IDL file conforms to the openvmsintegration.xsd schema. Use this tool to validate all XML IDL files before they are passed to the IDL2CODE tool. The IDL2CODE tool does not validate the XML IDL file.

The validate tool is an executable JAR file. To run the tool, you must supply two parameters: an XML IDL file and the openvms-integration schema. For example:

```
$ java -jar wsi$root:[tools]validate.jar -x wsi$root:[samples.c]math.xml
-s wsi$root:[tools]openvms-integration.xsd
```

#### Step 3: Generate WSIT Components with IDL2CODE

Use the tool IDL2CODE.JAR (also called the Generator) to create a server wrapper for the application and a JavaBean client. This tool requires certain JAR files to be in the Java classpath. A command procedure is supplied to add these files to the java\$classpath logical. (The java\$classpath logical lets you define a class path using OpenVMS file specification syntax. Defining this logical overrides the classpath logical, if set.)

```
$ @WSI$ROOT:[tools]wsi-setenv - wsi$dev
The New JAVA$CLASSPATH is:
"JAVA$CLASSPATH" = "WSI$ROOT:[LIB]WSIRTL.JAR" (LNM$JOB_86F82E00)
= "[]"
= "WSI$ROOT:[LIB]VELOCITY-DEP-1_4.JAR"
= "WSI$ROOT:[TOOLS]IDL2CODE.JAR"
$
```

To generate files for the math demo, use the following command. In this case, the tool is passed the math.xml file and the application is named math. All generated files for the application are placed in a subdirectory named generated.

```
$ create/dir [.generated]
$ java "com.hp.wsi.Generator" -i math.xml -a math -o [.generated]
File: ./generated/mathServer/build-math-server.com generated.
File: ./generated/mathServer/methIds.h generated.
File: ./generated/mathServer/structkeys.h generated.
File: ./generated/mathServer/math.wsi generated.
File: ./generated/mathServer/math.opt generated.
File: ./generated/mathServer/math-server.h generated.
File: ./generated/mathServer/math-server.c generated.
File: ./generated/math/Server/math-jb.com generated.
File: ./generated/math/Imath.java generated.
File: ./generated/math/Imath.java generated.
File: ./generated/math/Imath.java generated.
```

#### Step 4: Build the generated WSIT Components

Build the server:

This command procedure installs the server image after it has been built. This requires writing to the WSI\$ROOT:[DEPLOY] directory, which may be write protected on your system. (This is a security measure. Have your system manager assist you if your account does not have the required privileges.)

```
$ set def WSI$ROOT:[samples.c.generated.mathserver]
$ @BUILD-MATH-SERVER
Begin server build procedure.
..configuring switches and compiler options
..compiling native server code
..linking shareable image
..installing server image
End server build procedure.
$
```

#### **Build the client:**

The JavaBean build procedure creates a JAR file that contains the WSI Java classes used to call the server created earlier.

```
$ SET DEF WSI$ROOT:[samples.c.generated.math]
$ @BUILD-MATH-JB
Begin java bean build procedure.
The New JAVA$CLASSPATH is:
"JAVA$CLASSPATH" = "WSI$ROOT:[LIB]WSIRTL.JAR" (LNM$JOB_86D5AE00)
= "[]"
= "WSI$ROOT:[LIB]VELOCITY-DEP-1_4.JAR"
= "WSI$ROOT:[TOOLS]IDL2CODE.JAR"
..Compiling structure classes
..Compiling math Interface classes
..Creating math.JAR file from classes
End of JavaBean build procedure.
```

### Step 5a: Run the Math Sample "In-Process"

You can run the math sample program in-process or out-of-process. In-process means that the application will be run in the process of the caller. (Follow the instructions in step 5b instead of 5a if you want to run the sample out-of-process.)

### Add the math.jar file to the java\$classpath.

```
$ @WSI$ROOT:[tools]wsi-setenv - WSI$ROOT:[samples.c.GENERATED.math]math.jar
The New JAVA$CLASSPATH is:
"JAVA$CLASSPATH" = "WSI$ROOT:[LIB]WSIRTL.JAR" (LNM$JOB_86F82E00)
= "[]"
= "WSI$ROOT:[LIB]VELOCITY-DEP-1_4.JAR"
= "WSI$ROOT:[TOOLS]IDL2CODE.JAR"
= "WSI$ROOT:[SAMPLES.C.GENERATED]MATH.JAR"
$
```

In the normal course of development, you would now need to write a JavaBean to call the math JavaBean that was generated above. However, for the purpose of this demonstration, a JavaBean file named mathcaller.java is provided in the directory WSI\$ROOT:[samples.c]. See the Appendix for a source listing of this file.

#### Compile the supplied JavaBean:

```
$ set def WSI$ROOT:[samples.c]
$ javac mathcaller.java
```

#### Run the supplied JavaBean:

\$ java mathcaller Sum of 10 and 15 is 25 Product of 10 and 15 is 150 \$

### Step 5b: Run the Math Sample "Out-of-Process"

You can run the math sample program either in-process or out-of-process. Out-of-process means that the sample will be run in a separate process managed by the WSIT runtime. (Follow the instructions in step 5a instead of 5b if you want to run the sample in-process.)

#### Add the math.jar file to the java\$classpath.

```
$ @WSI$ROOT:[tools]wsi-setenv - WSI$ROOT:[samples.c.GENERATED.math]math.jar
The New JAVA$CLASSPATH is:
"JAVA$CLASSPATH" = "WSI$ROOT:[LIB]WSIRTL.JAR" (LNM$JOB_86F82E00)
= "[]"
= "WSI$ROOT:[LIB]VELOCITY-DEP-1_4.JAR"
= "WSI$ROOT:[TOOLS]IDL2CODE.JAR"
= "WSI$ROOT:[SAMPLES.C.GENERATED.MATH]MATH.JAR"
$
```

In the normal course of development, you would now need to write a JavaBean to call the math JavaBean that was generated above. However, for the purpose of this demonstration, a JavaBean file named mathcaller.java is provided in the directory WSI\$ROOT:[samples.c]. See the Appendix for a source listing of this file.

#### Modify the provided Java file:

To run the math sample out-of-process, make the following changes to mathcaller.java:

- Call a different constructor
- Call remove when done with server

These changed lines are underlined in the following listing of mathcaller.java.

```
$ type mathcaller.java
import math.*;
import java.io.*;
import com.hp.wsi.WsiIpcContext;
public class mathcaller {
   /** Creates a new instance of Main */
   public mathcaller() {
   }
public static void main(String[] args) {
     try {
```

```
mathImpl math = new mathImpl(new WsiIpcContext());
          int numl = 10;
  int num2 = 15;
  int result;
         result = math.sum(num1, num2);
         System.out.println("Sum of " + num1 + " and " + num2 + "is " +
result);
          result = math.product(num1, num2);
System.out.println("Product of " + num1 + " and " + num2 + "is " +
                                                                      result);
math.remove();
} catch (Exception e) {
System.out.println("Exception thrown");
}
  }
}
```

**Important**: Review WSI\$ROOT:[DEPLOY]MATH.WSI. By default, the deployment configuration file is the most restrictive. It assumes the application is not reusable, therefore it needs a new server process for every client. After evaluating your application, you can modify math.wsi to scale the deployment configuration for the application. See Chapter 2, Deployment Considerations, for more information.

### Compile the supplied JavaBean:

```
$ set def WSI$ROOT:[samples.c]
$ javac mathcaller.java
```

#### Run the supplied JavaBean:

```
$ java mathcaller
Sum of 10 and 15 is 25
Product of 10 and 15 is 150
$
```

#### 1.4.1 Server/Application Build Procedure

The Web Services Integration Toolkit generates a command procedure to build a server. The generated command procedure, named build-<appname>-server.com, creates a shareable image named <appnam>.exe and copies it to the deployment directory WSI\$ROOT:[DEPLOY]. The WSIT runtime loads this shareable image to process requests from the WSIT generated JavaBean.

The shareable image <appnam>.exe is composed of three parts:

• The object file provided by the user (in the XML IDL file) to expose the application interface. For example, wsi\$root:[samples.c]math.obj located in wsi\$root:[samples.c]math.xml.

• A WSIT object file named <appname>-server.obj which exposes the application interface with a set of fixed WSIT entry points. The source file for this object file is <appname>-server.c.

• A WSIT shareable image containing common reusable procedures. This shareable image is named SYS\$LIBRARY:WSI\$COMMON.EXE.

This shareable image must provide entry points for the WSIT runtime to call. The entry points for all WSIT applications are always the same. The entry points are as follows:

| WSI\$INITPROCEDUREWSI\$EXITPROCEDUREWSI\$EXIT_SESSIONPROCEDUREWSI\$END_SESSIONPROCEDUREWSI\$ACMS_SIGN_INPROCEDUREWSI\$ACMS_SIGN_OUTPROCEDUREWSI\$VMS_LOGINPROCEDUREWSI\$VMS_LOGOUTPROCEDUREWSI\$INVOKEPROCEDUREWSI\$INVOKE_DCLPROCEDUREWSI\$INFO_BLOCKDATAWSI\$FILENAME_MAPSDATA | Symbol Name                                                                                                    | Symbol Type                                                                                                    |
|----------------------------------------------------------------------------------------------------|----------------------------------------------------------------------------------------------------|----------------------------------------------------------------------------------------------------|
| ·                                                                                                    | WSI\$INIT<br>WSI\$EXIT<br>WSI\$EXIT<br>WSI\$END_SESSION<br>WSI\$ACMS_SIGN_IN<br>WSI\$ACMS_SIGN_OUT<br>WSI\$VMS_LOGIN<br>WSI\$VMS_LOGOUT<br>WSI\$INVOKE<br>WSI\$INVOKE_DCL<br>WSI\$GET_FILE<br>WSI\$INFO_BLOCK | PROCEDURE<br>PROCEDURE<br>PROCEDURE<br>PROCEDURE<br>PROCEDURE<br>PROCEDURE<br>PROCEDURE<br>PROCEDURE<br>PROCEDURE<br>PROCEDURE<br>PROCEDURE<br>PROCEDURE<br>DATA |
|                                                                                                    |                                                                                                    |                                                                                                    |

## 1.4.2 Customizing the Build Environment

In the default behavior described in the preceding section, the application's interface object module is expected to process the requests without calling others modules. While this approach allows WSIT applications to be quickly prototyped, it is obviously not sufficient for "real" applications.

The application being wrapped will almost always be composed of many object modules, object libraries, and/or shareable images. These object modules need to be packaged into a shareable image that includes the WSIT files described above.

You can package the object modules in two ways, as follows:

- Add the few WSIT build elements to the existing application's build environment. (This is the recommended method.)
- Add the application files to the WSIT server build command procedure.

If you choose the recommended option above, the file <appname>.opt provides an overview of the files and entry points that must be added to the new application's shareable image.

If you decide to integrate the WSIT files into your application, remember that the application must be built as a shareable image named <appnam>.exe and must be copied to the WSIT deployment directory WSI\$ROOT:[DEPLOY].

# 1.5 Wrapping an ACMS Application: ACMS Sample

The following steps demonstrate how to wrap an ACMS application using the sample program found in WSI\$ROOT:[SAMPLES.ACMS]. Sample programs written in 3GL languages can be found in WSI\$ROOT:[SAMPLES.C], WSI\$ROOT:[SAMPLES.COBOL], and WSI\$ROOT:[SAMPLES.BASIC]. (See Section 1.4 for information about a sample program that wraps a C application.)

The information in this section is also included in WSI\$ROOT:[SAMPLES.ACMS]ACMS-SAMPLE.README.

**Important**: Before you run this sample program, make sure ACMS is properly configured and running on your system.

This ACMS application exists in a nondistributed environment and illustrates some common functions of an administrative system using an Rdb database. For example, in this system, a user adds a new employee record to a master file or updates an existing employee record.

The following files (a modified version of the Getting Started tutorial included with ACMS for OpenVMS) are installed by the Web Services Integration Toolkit for OpenVMS installation in the WSI\$ROOT:[SAMPLES.ACMS] directory:

acms-sample.readme;1
EMPLOYEE\_INFO\_APPL\_WSI.ADF;1
WSI\_EMP\_INFO\_TASK\_GROUP.GDF;1
WSI\_PUT\_EMPL\_INFO.TDF;1

acmscaller.java;1 ACMSEXAMPLE\_SETUP.COM;1
WSI\_ADD\_EMPL\_INFO.TDF;1
WSI\_GET\_EMPL\_INFO.TDF;1

To run the Web Services Integration Toolkit ACMS sample program, perform the following steps.

### Step 1: Execute the WSIT-supplied command file to set up the ACMS application

On the OpenVMS system on which you installed WSIT, log in using an account with SYSTEM privileges.

Create a directory to set up the application. For example:

\$ create /dir [.acmsgenerated]

Set default to the newly created directory:

\$ set def [.acmsgenerated]

Execute the following command:

\$ @WSI\$ROOT:[samples.acms]acmsexample\_setup.com

This assumes that the ACMS\$EXAMPLES logical is present and correct on your system.

This DCL script does the following:

- Creates a local data dictionary for this application
- Defines a CDD (common dictionary data) record (using the supplied .CDO files)
- Defines a CDD entry task
- Builds the application, generating a STDL file (used to import ACMS task and structure definitions)
- Starts the ACMS application

When prompted for a CDD directory, you can press Enter to accept the default (which will be under the directory you just created and set default to), or you may choose another name or location.

For example:

CDD Directory? DKA100:[USER.ACMSGENERATED.DICTIONARY] :

The sample application is set up and started when you see the following:

%ACMSINS-S-ADBINS, Application DISK:[USER.ACMSGENERATED]EMPLOYEE\_INFO\_APPL\_BWX.ADB; has been installed to ACMS\$DIRECTORY

#### Step 2: Generate an interface definition with STDL2IDL.JAR

Use the STDL2IDL.JAR tool to generate an XML interface definition (IDL file) from the STDL file generated in Step 1.

Run the STDL2IDL importer:

\$ java -classpath WSI\$ROOT:[TOOLS]stdl2idl.jar "com.hp.wsi.Import" -f EMPLOYEE\_INFO\_APPL\_WSI.STDL Import File was successfully processed. File: ./employee\_info\_appl\_wsi.xml generated. \*\*\* Files for Application employee\_info\_appl\_wsi successfully generated! \*\*\*

### Step 3: Review and validate the generated XML file

Because STDL files completely describe the ACMS application, the STDL2IDL tool is able to use the STDL file to create a complete WSIT interface definition representation of that ACMS application. However, even if the STDL2IDL tool specifies that the IDL generation was successful, you should review and validate the generated XML file to ensure complete accuracy. The XML IDL must accurately describe the interface to generate correct code in Step 4.

For this reason, WSIT includes the validate.jar tool to allow you to verify that an XML IDL file conforms to the openvms-integration.xsd schema before it is passed to the IDL2CODE.JAR tool. (The IDL2CODE.JAR tool does not validate the XML IDL file.) To run the validate.jar tool, supply two parameters: an XML IDL file and the openvms-integration schema. For example:

```
$ java -jar wsi$root:[tools]validate.jar
-x wsi$root:[samples.acms]employee_info_appl_wsi.xml
-s wsi$root:[tools]openvms-integration.xsd
```

#### Step 4: Generate WSIT components with IDL2CODE.JAR

Use the IDL2CODE.JAR tool to create a server wrapper for the application and a JavaBean client. This tool requires certain Jar files to be in the Java classpath. A command procedure is supplied to add these files to the java\$classpath logical.

```
$ @WSI$ROOT:[tools]wsi-setenv - wsi$dev
The New JAVA$CLASSPATH is:
"JAVA$CLASSPATH" = "WSI$ROOT:[LIB]WSIRTL.JAR" (LNM$JOB_86F82E00)
= "[]"
= "WSI$ROOT:[LIB]VELOCITY-DEP-1_4.JAR"
= "WSI$ROOT:[TOOLS]IDL2CODE.JAR"
$
```

To generate files for the ACMS sample, use the following command. In this case we pass the tool the employee\_info\_appl\_wsi.xml file (generated above) and we call the application AcmsApp. We also place all generated files for the application in a subdirectory named generated.

```
$ create/dir [.generated]
$ java "com.hp.wsi.Generator" -i employee_info_appl_wsi.xml -a AcmsApp -o
[.generated]
File: ./generated/AcmsAppServer/build-AcmsApp-server.com generated.
File: ./generated/AcmsAppServer/methIds.h generated.
File: ./generated/AcmsAppServer/structkeys.h generated.
```

```
File: ./generated/AcmsAppServer/AcmsApp.wsi generated.
File: ./generated/AcmsAppServer/AcmsApp.opt generated.
File: ./generated/AcmsAppServer/AcmsApp-server.h generated.
File: ./generated/AcmsAppServer/AcmsApp-server.c generated.
File: ./generated/AcmsApp/build-AcmsApp-jb.com generated.
File: ./generated/AcmsApp/IAcmsApp.java generated.
File: ./generated/AcmsApp/AcmsAppImpl.java generated.
File: ./generated/AcmsApp/CONTROL_WORKSPACE.java generated.
File: ./generated/AcmsApp/EMPLOYEE_INFO_WKSP.java generated.
```

### Build the server:

The server build procedure links the generated server files with the user's application, which creates a dynamically loadable shareable image.

```
$ set def [.generated]
$ @BUILD-ACMSAPP-SERVER
Begin server build procedure.
   ..configuring switches and compiler options
   .compiling native server code
   .linking shareable image
   .installing server image
End server build procedure.
$
```

#### **Build the client:**

The JavaBean build procedure creates a JAR file that contains the WSIT Java classes used to call the server created earlier.

#### Step 5: Run the ACMS Sample

#### Add the AcmsApp.jar file to the java\$classpath.

In the normal course of development, you would now need to write a client to call the AcmsApp JavaBean that was generated above. However, for the purpose of this sample, a client file named acmscaller.java is provided in the directory WSI\$ROOT:[samples.acms].

### Compile the supplied client:

```
$ set def WSI$ROOT:[samples.acms]
$ javac acmscaller.java
```

### Run the supplied client:

The output from the Java program shows the code that the client is executing, as well as the calls that it is making into ACMS. The data displayed was first entered into an Rdb database via ACMS, then retrieved using ACMS for display purposes.

### 1.6 Generating Sample Clients

The Web Services Integration Toolkit allows you to quickly and easily generate sample clients that call the WSIT generated JavaBean. These clients are especially useful when prototyping, testing, or creating a demo for an integration project. However, these samples are not intended to be used in a production environment.

You can specify the type of client you want the WSIT generator (IDL2CODE) to generate by using the –C parameter. Specifying –c S generates only the POJO command line client. Specifying –c J generates only the JSP client, and –c SJ generates both kinds of clients.

For example, to generate sample clients for the C math application from Section 1.4, follow the same sequence of steps from 1 to 4. At step 3, however, pass in the additional switch shown below.

**Note**: WSIT generated JSP samples require a server environment that supports the JSP V2.0. Examples include Tomcat 5.5.9 and WebLogic Server V9.0.

\$ java "com.hp.wsi.Generator" -i math.xml -a math -c SJ -o [.generated] File: ./generated/mathServer/build-math-server.com generated. File: ./generated/mathServer/methIds.h generated. File: ./generated/mathServer/structkeys.h generated. File: ./generated/mathServer/math.wsi generated. File: ./generated/mathServer/math.opt generated. File: ./generated/mathServer/math-server.h generated.

\$

File: ./generated/mathServer/math-server.c generated. File: ./generated/math/build-math-jb.com generated. File: ./generated/math/Imath.java generated. File: ./generated/mathSamples/POJO/mathMain.java generated. File: ./generated/mathSamples/POJO/build-math-PoJoClient.com generated. File: ./generated/mathSamples/JSP/index.html generated. File: ./generated/mathSamples/JSP/index.html generated. File: ./generated/mathSamples/JSP/mathMethodList.html generated. File: ./generated/mathSamples/JSP/mathPopulate.jsp generated. File: ./generated/mathSamples/JSP/mathDoCall.jsp generated. File: ./generated/mathSamples/JSP/build-math-JspClient.com generated.\*\*\* Application math generated! \*\*\*

#### Using the generated POJO client sample:

Normally this class will be written to integrate the WSIT generated JavaBean with the Java technology of your choice.

The sample must first be built as shown below.

```
$ @wsi$root:[tools]wsi-setenv - WSI$ROOT:[samples.c.generated.math]math.jar
$ set default WSI$ROOT:[samples.c.generated.mathSamples.POJO]
$ @build-math-PoJoClient
Begin client build procedure.
    ..Compiling mathMain client class
End of client build procedure.
```

To run this client, type the following at the command line:

\$ java "math.mathMain"

The sample client is able to make calls to the methods of the generated JavaBean. There is a limitation that only methods with primitive arguments can be called. To see which methods the sample client can call, use the switch –m as shown below.

```
$ set default WSI$ROOT:[samples.c.generated.mathSamples.POJO]
$ java math.mathMain -m
```

The list of available methods within math are:

sum(int P1, int P2)
product(int P1, int P2)

(Methods that take structures or arrays as parameters are not callable from this command line interface. These methods are denoted by the \* next to them.)

To call the sum and product methods with arguments of 5 and 2, use the commands as shown below.

```
$ set default WSI$ROOT:[samples.c.generated.mathSamples.POJO]
$ java math.mathMain -m sum -p1 5 -p2 2
Calling mathImpl.sum:
P1 = 5
P2 = 2
Return value = 7
++ The client was successful ++
```

```
$ java math.mathMain -m product -p1 5 -p2 2
Calling mathImpl.product:
P1 = 5
P2 = 2
Return value = 10
++ The client was successful ++
$
```

#### Using the generated JSP client sample:

Similar to the POJO sample, the JSP sample client must first be built as shown below.

```
$ @wsi$root:[tools]wsi-setenv - WSI$ROOT:[samples.c.generated.math]math.jar
$ set default WSI$ROOT:[samples.c.generated.mathSamples.JSP]
$ @build-math-JSPClient
Begin JSP client build procedure.
Unpacking static files into current location.
Copying math.jar into local [.WEB-INF.lib] directory
Creating mathJsp.war file
End of JSP client build procedure.
```

To deploy this client:

Copy mathJsp.War into the deployment directory for your JSP server.

To deploy the JSP, copy the mathJsp.war file to a web server servlet deployment directory. For example, if you have installed Tomcat (CSWS\_JAVA) on OpenVMS, the command is similar to the following:

\$ copy mathJSP.war sys\$common:[apache.jakarta.tomcat.webapps]

After the war file has been copied, you can view the JSP pages by using a URL similar to the one shown below. (Replace yourwebserver.hp.com with the actual name of your web server.) By default, Tomcat listens on port 8080. If the system manger changed the port number, replace 8080 with the new number.

\$ copy mathJSP.war sys\$common:[apache.jakarta.tomcat.webapps]

The POJO client is not supported when the –I switch is used on IDL2CODE. Note: Web applications deployed as Java classes are seen and used immediately, but web applications deployed as JAR files may require a Tomcat restart in order for them to be seen and used. For information about restarting Tomcat, see the CSWS\_JAVA (Tomcat) for OpenVMS documentation at

http://h71000.www7.hp.com/openvms/products/ips/apache/csws java relnotes.html

The following screen captures illustrate the JSP sample client calling the C Math application.

#### Example Web Page 1: The mathJSP Application

#### math WSIT Application

The code in the math application example was generated by the Web Services Integration Toolkit for OpenVMS. It demonstrates how a web based interface can be used to access an OpenVMS application written in a lanuage other than Java. The *math* application is written in the C89 language. It is deployed in the directory wsiSroot[deploy]. The WSIT tools were used to generate JavaBeans wrappers for the *math* application.

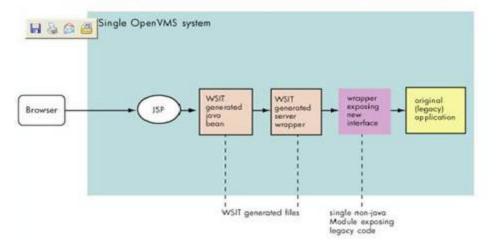

| Relevant files of the math application                 |                                                                                                    |  |
|--------------------------------------------------------|----------------------------------------------------------------------------------------------------|--|
| dka100:[sullivan.kits.math]math.obj                    | The object module exposing the application interface.                                                                                                    |  |
| dka100 (sullivan.kits.math)math.xml                    | The interface description.                                                                                                    |  |
| wsiSroot[deploy]math.exe                               | The original legacy application implementation with WSIT stubs.                                                                                                    |  |
| dka 100 (sullivan.kits.math.math)math.jar              | A WSIT generated jar file containing a java version of the math interface. Also contains<br>WSIT proxies.<br>The classes in this jar file are called by this JSP application. |  |
| dka100:[sullivan kits math mathSamples.jsp]mathjsp.war | A war file containing the JSPs for this sample. This file is deployed in a web server, for<br>example SYSSCOMMON [APACHE JAKARTA TOMCAT.WEBAPPS]                              |  |

To verify that your WSIT and web server environments are correctly configured to run the math application example, click "Validate Environment" below, Validate Environment

To view the methods in the math application, click "Run the math Application Example" below. Run the math Application Example

For the latest WSIT documentation, see http://hp.com/products/openvms/wsit/

Note: This sample is not intended to be used directly in a production environment. It is provided as a reference only. Very little bounds checking is done for the fields that you enter. If you have questions about WSIT, please send email to OpenVMS.WebServices@hp.com

The WSIT Engineering Team

### Example Web Page 2: The MathJSP Application Methods

### math WSIT Application - method list

| Select a method from the math interface |  |
|-----------------------------------------|--|
| sum (int number1, int number2)          |  |
| product (int number1, int number2)      |  |

math Home

### Example Web Page 3: The MathJSP Application Method Product

math WSIT Application -specify argument values

Application: math Class: mathimpl

Method: product (int number1, int number2)

| Please enter values for each argument |     |   |  |
|---------------------------------------|-----|---|--|
| number1                               | int | 3 |  |
| number2                               | int | 5 |  |

product

Back to Method List math Home

### Example Web Page 4: The MathJSP Application Method Product Results

#### math WSIT Application -method call results

Application: math Class: mathimpl

### Method: product (int number1, int number2)

| Input to method call |     |   |
|----------------------|-----|---|
| number1              | int | 3 |
| number2              | int | 5 |

| Output fro | om method o | call                   |  |
|------------|-------------|------------------------|--|
| number1    | int         | *input parameter only* |  |
| number     | 2 int       | *input parameter only* |  |
| result     | int         | 15                     |  |

Back

math Home

### 1.7 Using ANT with the Web Services Integration Toolkit

The Web Services Integration Toolkit provides the capability to use Ant to automate the tasks for exposing your application (described in Section 1.4). Ant is a powerful Java-based build tool that is an open source Apache project. Ant is platform independent and highly extendable.

The build scripts are XML files containing targets and specifying tasks and properties.

For more information about Ant, see the web site for the Apache Ant Project at <u>http://ant.apache.org</u> and the *Ant Manual* at <u>http://ant.apache.org/manual/index.html</u>.

### 1.7.1 Ant Setup

The Web Services Integration Toolkit includes its own binary distribution of Ant 1.6.5.

To set up Ant, establish the foreign command by entering the following command:

\$ ant == "@WSI\$ROOT:[tools.ant]ant.com"

### 1.7.2 Configuring the wsit-ant-user.properties File

Before you run Ant to build your application, you must configure the wsit-ant-user.properties file by specifying a set of property values. Perform the following steps to complete the configuration:

1. Copy the wsit-ant-user.properties file from WSI\$ROOT:[tools.ant] to your local directory where you will be running the Ant build procedure.

2. Set the application type property to be one of the following, based on the kind of application you are building:

3GL.with.OBJ 3GL.with.IDL ACMS.with.STDL

For detailed Ant property descriptions, see Section 1.7.4.

3. Specify values for all required properties for the kind of application you are building, in the section marked "BEGIN properties for ...".

4. Specify values for properties in the section "BEGIN COMMON properties to customize."

#### 1.7.3 Using the wsit-ant-userbuild.xml Build File

After you have configured the properties, you can build the full WSIT application and any generated sample clients by copying the wsit-ant-userbuild.xml file from wsi\$root:[tools.ant] to your local directory and executing the following command:

```
$ ant "-f wsit-ant-userbuild.xml"
Buildfile: wsit-ant-userbuild.xml
checkinput:
     [echo] Verifying properties ...
getidl:
     [echo] Calling obj2idl ...
obj2id1:
     [echo] Creating XML IDL file ...
  [obj2id1] WSIT IDL Generator version is: V1.0
validate:
     [echo] Validating XML IDL file ...
     [java] XML file validated successfully
idl2code:
 [idl2code] %WSI-I-GENCREOUT, The specified Output directory does not exist,
creating /WSI$ROOT/samples/c/generated
 [idl2code] %WSI-I-GENCREOUT, The specified Package directory does not exist,
creating /WSI$ROOT/samples/c/generated/math
 [idl2code] %WSI-I-GENCREOUT, The specified Server directory does not exist,
```

```
creating /WSI$ROOT/samples/c/generated/mathServer
 [idl2code] %WSI-I-GENCREOUT, The specified Samples directory does not exist, creating
/WSI$ROOT/samples/c/generated/mathSamples
 [idl2code] File: /WSI$ROOT/samples/c/generated/mathServer/build-math-server.com
generated.
 [idl2code] File: /WSI$ROOT/samples/c/generated/mathServer/methIds.h generated.
 [idl2code] File: /WSI$ROOT/samples/c/generated/mathServer/structkeys.h
generated.
 [idl2code] File: /WSI$ROOT/samples/c/generated/mathServer/math.wsi generated.
 [idl2code] File: /WSI$ROOT/samples/c/generated/mathServer/math.opt generated.
 [idl2code] File: /WSI$ROOT/samples/c/generated/mathServer/math-server.h generated.
 [idl2code] File: /WSI$ROOT/samples/c/generated/mathServer/math-server.c generated.
 [idl2code] File: /WSI$ROOT/samples/c/generated/math/build-math-jb.com generated.
 [idl2code] File: /WSI$ROOT/samples/c/generated/math/Imath.java generated.
 [idl2code] File: /WSI$ROOT/samples/c/generated/math/mathImpl.java generated.
 [idl2code] %WSI-I-GENCREOUT, The specified directory does not exist, creating
/WSI$ROOT/samples/c/generated/mathSamples/POJO
 [idl2code] File: /WSI$ROOT/samples/c/generated/mathSamples/POJO/mathMain.java
generated.
 [idl2code] File: /WSI$ROOT/samples/c/generated/mathSamples/POJO/build-math-
PoJoClient.com generated.
 [idl2code] %WSI-I-GENCREOUT, The specified directory does not exist, creating
/WSI$ROOT/samples/c/generated/mathSamples/JSP
 [idl2code] File: /WSI$ROOT/samples/c/generated/mathSamples/JSP/index.html generated.
 [idl2code] File: /WSI$ROOT/samples/c/generated/mathSamples/JSP/sessiontimeout.html
generated.
 [idl2code] File: /WSI$ROOT/samples/c/generated/mathSamples/JSP/mathMethodList.jsp
generated.
 [idl2code] File: /WSI$ROOT/samples/c/generated/mathSamples/JSP/mathPopulate.jsp
generated.
 [idl2code] File: /WSI$ROOT/samples/c/generated/mathSamples/JSP/mathDoCall.jsp
generated.
 [idl2code] File: /WSI$ROOT/samples/c/generated/mathSamples/JSP/mathVerify.jsp
generated.
 [idl2code] File: /WSI$ROOT/samples/c/generated/mathSamples/JSP/build-math-JspClient.com
generated.
 [idl2code] %WSI-I-GENCREOUT, The specified directory does not exist, creating
/WSI$ROOT/samples/c/generated/mathSamples/JSP/WEB-INF
 [idl2code] File: /WSI$ROOT/samples/c/generated/mathSamples/JSP/WEB-INF/web.xml
generated.
 [idl2code] *** Application math generated! ***
buildserver:
     [echo] Building server ...
     [echo] /WSI$ROOT/samples/c/generated/mathServer
     [echo] @build-math-server.com
     [exec] Begin server build procedure.
             .. configuring switches and compiler options
     [exec]
              .. compiling native server code
     [exec]
     [exec] ..linking shareable image
             .. installing server image
     [exec]
     [exec] End server build procedure.
```

```
buildjavabean:
```

```
[echo] Building Java Bean ...
     [exec] Begin java bean build procedure.
     [exec]
              ..Compiling structure classes
              ..Compiling math Interface classes
     [exec]
     [exec]
              ..Creating math.JAR file from classes
     [exec] End of JavaBean build procedure.
buildpojoclient:
     [echo] Building Sample POJO Client ...
    [javac] Compiling 1 source file to
WSI$ROOT/samples/c/generated/mathSamples/POJO
      [jar] Building jar:
WSI$ROOT/samples/c/generated/mathSamples/POJO/mathClient.jar
     [echo]
     [echo]
                To run this client, type the following commands:
     [echo]
                            $ @wsi$root:[tools]wsi-setenv - wsi$dev
     [echo]
     [echo]
                            $ @wsi$root:[tools]wsi-setenv -
/WSI$ROOT/samples/c/generated/math/math.jar
     [echo]
                            $ @wsi$root:[tools]wsi-setenv -
/WSI$ROOT/samples/c/generated/mathSamples/POJO/mathClient.jar
                            $ java "math.mathMain"
     [echo]
     [echo]
buildjspclient:
     [echo] Building Sample JSP Client ...
     [exec] Begin JSP client build procedure.
     [exec] Unpacking static files into current location.
     [exec] Copying math.jar into local [.WEB-INF.lib] directory
     [exec] Creating mathjsp.war file
     [exec] End of JSP client build procedure.
     [exec] To deploy this client:
                Copy WSI$ROOT: [SAMPLES.C.GENERATED.MATHSAMPLES.JSP] mathjsp.war nto the
     [exec]
deployment
     [exec]
                directory for your JSP server.
buildall:
     [echo]
     [echo]
                Completed building the math application ...
     [echo]
BUILD SUCCESSFUL
Total time: 1 minute 1 second
$
```

To run a specific target only (for example, the help target), execute the following command in the directory where the build file is located. (For detailed target descriptions, see Section 1.7.5.)

Note: The file wsit-ant-userbuild.xml cannot be used with versions of WSIT earlier than V1.1.

```
$ ant "-f wsit-ant-userbuild.xml help"
Buildfile: wsit-ant-userbuild.xml
help:
[echo]
[echo] [echo] Most useful targets:
```

```
[echo]
[echo]
           buildall
                           : Executes all of the targets in this build file.
[echo]
           obj2idl
                           : Creates IDL file from the 3GL application's object module
                              (IA64 only).
                           : Creates IDL file from the ACMS application's STDL file.
           stdl2idl
[echo]
[echo]
           validate
                           : Verifies the application's IDL file conforms to the
                              schema.
                           : Creates a WSIT server interface wrapper, a WSIT Java Bean
[echo]
           idl2code
                              and sample client code.
[echo]
           buildserver
                           : Builds a shareable image by linking the WSIT server
wrapper
                              with the application.
                             Creates a jar file that contains the WSI Java classes to
[echo]
           buildjavabean
                          :
                              call the server.
                              Builds the generated POJO client code to call the
[echo]
           buildpojoclient :
                              application.
[echo]
           buildjspclient :
                              Builds the generated JSP client code to call the
                              application.
[echo]
          Note: You will need to customize your property values in wsit-ant-
user.properties before running ant
[echo]
BUILD SUCCESSFUL
Total time: 2 seconds
```

```
$
```

### 1.7.4 Ant Property Descriptions

**Required**: Set the apptype property, which specifies application type, to one of the following values:

3GL.with.OBJ 3GL.with.IDL ACMS.with.STDL

| Name    | Description                                                                                         | Value of apptype |
|---------|----------------------------------------------------------------------------------------------------|------------------|
|         | A 3GL application based on an object (OBJ) file, compiled DEBUG (I64 only, not supported on Alpha). | 3GL.with.OBJ     |
| apptype | A 3GL application based on an IDL file that you have already written or generated.                  | 3GL.with.IDL     |
|         | An ACMS application based on the application's STDL file.                                           | ACMS.with.STDL   |

Properties for applications of type **3GL.with.OBJ**. Required if apptype is set to 3GL.with.OBJ.

| Name     | Description                                                | Value (example)                  |
|----------|------------------------------------------------------------|----------------------------------|
| obj.file | Specific location and name of object file (compiled debug) | /disk\$ods5/math/source/math.obj |
|          | from which WSIT will generate IDL.                         |                                  |
| idl.file | Specific location and name of idl file that WSIT will      | /disk\$ods5/math/source/math.xml |
|          | generate using the target OBJ2IDL.                         |                                  |

Properties for applications of type **3GL.with.IDL**. **Required** if apptype is set to 3GL.with.IDL.

| Name     | Description                                                  | Value (example)                  |
|----------|--------------------------------------------------------------|----------------------------------|
| idl.file | Specific location and name of idl file that WSIT will use to | /disk\$ods5/math/source/math.xml |
|          | generate a JavaBean wrapper.                                 |                                  |

Properties for applications of type ACMS.with.STDL. Required if apptype is set to ACMS.with.STDL.

| Name      | Description                                           | Value (example)                   |
|-----------|-------------------------------------------------------|-----------------------------------|
| Stdl.file | Specific location and name of ACMS STDL file from     | /disk\$ods5/math/source/math.stdl |
|           | which WSIT will generate IDL.                         |                                   |
| idl.file  | Specific location and name of idl file that WSIT will | /disk\$ods5/math/source/math.xml  |
|           | generate using the target STDL2IDL.                   |                                   |

Common properties for all types of applications. (**Required**)

| Name      | Description                                                                 | Value (example)            |
|-----------|-----------------------------------------------------------------------------|----------------------------|
| appname   | Specify your application name.                                              | Math                       |
| build.dir | Specifiy the root of a directory that WSIT should use when generating code. | /disk\$ods5/math/generated |

Common properties for all types of applications. (Optional)

| Name        | Description                                                                                                 | Value (actual) |
|-------------|----------------------------------------------------------------------------------------------------|----------------|
| sample.POJO | Specify if sample POJO client that illustrates how to call the WSIT generated JavaBean should be generated. | True/False     |
| sample.JSP  | Specify if sample JSP client that illustrates how to call the WSIT generated JavaBean should be generated.  | True/False     |

## 1.7.5 Ant Target Descriptions

| Name            | Description                                                                             |
|-----------------|-----------------------------------------------------------------------------------------|
| buildall        | Executes all of the targets in this build file.                                         |
| Obj2idl         | Creates IDL file from the 3GL application's object module (IA64 only).                  |
| Stdl2idl        | Creates IDL file from the ACMS application's STDL file.                                 |
| validate        | Verifies the application's IDL file conforms to the schema.                             |
| idl2code        | Creates a WSIT server interface wrapper, a WSIT Java Bean and sample client code.       |
| buildserver     | Builds a shareable image by linking the WSIT server wrapper with the application.       |
| buildjavabean   | Creates a jar file that contains the WSI Java classes to call the server.               |
| buildpojoclient | Builds the generated POJO client code to call the application.                          |
| buildjspclient  | Builds the generated JSP client code to call the application.                           |
| checkinput      | Verifies all properties have been correctly set.                                        |
| getidl          | Determines if IDL file exists, if not calls appropriate target to generate it, and then |
|                 | validates it.                                                                           |
| Help            | Displays help information.                                                              |

### 1.7.6 Custom Ant Tasks

WSIT defines custom ant tasks for the IDL2CODE, OBJ2IDL, and STDL2IDL tools.

### 1.7.6.1 **IDL2CODE Task**

Runs the Generator (IDL2CODE) to create a server wrapper for the application and a JavaBean client.

# 1.7.6.2 **IDL2CODE Parameters**

| Attribute | Description                                                             | Туре             |
|-----------|-------------------------------------------------------------------------|------------------|
| idlfile   | Required. Filespec for XML IDL file describing the application to wrap. | java.lang.String |
| appname   | Required. Name to be given to the WSIT generated application.           | java.lang.String |

| outdir       | Optional. Directory in which to generate the wrapper files.            | java.lang.String |
|--------------|------------------------------------------------------------------------|------------------|
| authenticate | Optional. Force OpenVMS authentication to be used with this interface. | boolean          |
| javadoc      | Optional. Create JavaDoc based documentation for the generated         | boolean          |
|              | interface.                                                             |                  |
| tracinglevel | Optional. Ouput tracing information at runtime, specify level 1 to 5.  | int              |
| samplePOJO   | Optional. Generate sample POJO client for the generated interface.     | boolean          |
| sampleJSP    | Optional. Generate sample JSP client for the generated interface.      | boolean          |

### 1.7.6.3 OBJ2IDL Task

Runs the OBJ2IDL tool to generate an XML interface definition from a 3GL application's object module (I64 only).

### 1.7.6.4 **OBJ2IDL Parameters**

| Attribute | Description                                                                            | Туре             |
|-----------|----------------------------------------------------------------------------------------|------------------|
| objfile   | Required. Filespec for the object module.                                              | java.lang.String |
| outfile   | Optional. Filespec for XML IDL output file.                                            | java.lang.String |
| mapfile   | Optional. Filespec for map file, default is<br>wsi\$root:[tools]openvms-basetypes.xml. | java.lang.String |
| version   | Optional. Display version information for this tool.                                   | boolean          |

## 1.7.6.5 STDL2IDL Task

Runs the STDL2IDL tool to generate an XML interface definition from an ACMS application's STDL file.

# 1.7.6.6 STDL2IDL Parameters

| Attribute | Description                                                                    | Туре             |
|-----------|--------------------------------------------------------------------------------|------------------|
| stdlfile  | Required. Name of the STDL file to parse.                                      | java.lang.String |
| idlfile   | Optional. Filespec for XML IDL output file (relative paths are not supported). | java.lang.String |
| version   | Optional. Display version information for this tool.                           | boolean          |

### 1.8 Using Distributed NetBeans with the Web Services Integration Toolkit

With the Web Services Integration Toolkit and Distributed NetBeans for OpenVMS working together, you can do the following:

- Edit text files generated by the WSIT tools using Distributed NetBeans and a remote FTP filesystem
- Remotely compile your language source files
- Remotely execute DCL command procedures
- Remotely execute Ant scripts

For more information about remote operations and Distributed NetBeans in general, see the Distributed NetBeans online help. The online help is available when you install Distributed NetBeans on your desktop system, and from http://h71000.www7.hp.com/openvms/products/ips/netbeans/documents.html

### 1.8.1 WSIT Build Templates

The WSIT Build Template files are included with Distributed NetBeans so that you can use the NetBeans template system to create your WSIT build script and property file from within Distributed NetBeans. To create your WSIT Ant build script and property file using the template, perform the following steps:

1. Select the remote directory in the filesystem explorer where you would like to place the build template, right mouse click and select New/All Templates.

- 2. Select WSIT Templates/WSIT-Build Ant Script Files. Click Next.
- 3. Name your script, and click OK.

Two files are created in your directory: an Ant build script that is named according to the previous step, and a property file named wsit-ant-user.properties. You must now customize the property file for your application. Follow the instructions in the property file to customize. In addition, you can customize the Ant build script if desired.

Once you have completed your modifications to the build script and property file for your application, you should modify the version of Ant that will used to remote execute your Ant script.

### 1.8.2 Using the WSIT-Supplied Ant Version

In order to remote execute your WSIT Ant build script, you must use the WSIT version of Ant when executing your build scripts. You can change the Ant executor in the Distributed NetBeans IDE to point to the WSIT version of Ant. To make that change in the IDE, perform the following steps.

- 1. Select Tools/Options.
- 2. Open Debugging and Execution/Execution Types/Remote Ant Script Execution.
- 3. Select the [...] button to the right of the Remote External Process property.
- 4. Change the value of the Process property to

pipe ant == "@WSI\$ROOT:[tools.ant]ant.com" ; ant

- 5. Click OK.
- 6. Click Close on the Options dialog box.

### 1.9 Security Considerations

The Web Services Integrated Toolkit provides an easy to use set of utilities that can turn standalone applications into distributed applications, making them more widely accessible. While this is great, this new found accessibility may raise security concerns. Because of this, WSIT implements 2 different ways of restricting access to a wrapped application and/or the system resources that the application accesses.

Depending on the environment and the granularity needed, you can either set a blanket setting within the server process that all users are restricted to, or you can force all users to login using their own account.

Each is discussed below.

### 1.9.1 Server Process Security

In an application environment where the application's generated JavaBean and server wrapper are run in two different processes, you can specify under which OpenVMS account the server process is to run. You do this by modifying the <Account> attribute within the deployment descriptor (.wsi file) associated with the application, as shown in the following example. (The deployment descriptors can be found in the WSI deployment directory, wsi\$root:[deploy].)

<!-- Server Application Options --> <Account>MyAccount</Account> <!-- Name of the account the server runs in -->

**Note**: When the <Account></Account > property is not specified within the application deployment configuration file (.wsi), WSIT runs the out-of-process servers in the same account that the wsi\$manager is running from. In most cases, this is the SYSTEM account.

This method of restricting access has an application level granularity. This means that all of the application's server processes run under the specified account. For example, you can set up the Payroll application to always run under the Payroll account regardless who is connecting to it.

The server process method of restricting access has both pros and cons, as follows: Reasons to use server process security:

- It is fast and easy to change during and after deployment.
- All users of a given application have the same access to the system.
- Requires no change to the client.
- Users do not need their own account to use the application.

Potential problems with server process security:

- Does not keep users from accessing the application itself.
- Makes no distinction between users.
- Specified accounts require minimum privileges.
- Requires the JavaBean and server wrapper to run in two different processes.

### 1.9.2 Per User Security

If you need to restrict access to the application itself, or need a finer granularity in limiting access to system resources, you can do that by using the optional per user security. You choose this at generation time by specifying the –L switch on the IDL2CODE command line. When you specify this option, WSIT generates an application with two additional methods in the interface, as follows:

OpenVmsLogin (username, password)
OpenVmsLogout()

Note: POJO clients are not supported when the -L switch is used on the IDL2CODE command line.

Applications that have these methods in the interface can only be accessed after OpenVmsLogin() has been successfully called. (The error "Must login first" is returned until a successful login occurs.) After the user has successfully logged into an account, that account's privileges and quotas are used when calling into the application. This means that resources used by the application can be protected on a per user basis.

The per user method of restricting access has both pros and cons, as follows:

Reasons to use per user security:

- Distinguishes between users, allowing better access control over resources.
- Can block access to the application itself.
- Works whether the JavaBean and server wrapper are in the same process or different processes.

Potential problems with per user security:

- Decision to use must be made at code generation time.
- Requires client to call Login and Logout methods.
- All users require an OpenVMS account in order to access the application.

# 1.10 WSIT Tools and Parameters

### **OBJ2IDL**

Usage: obj2idl <parameters>

### **Required Parameters:**

-f Specify the object file name along with its location

### **Optional Parameters:**

- -m Specify the map file name along with its location. Default is wsi\$root:[tools]openvms-basetypes.xml
- -o Specify the output file name along with its location.
- -v Version information.

### VALIDATE

Usage: validate <parameters>

### **Required Parameters:**

| -x xmlfile    | Location and name of the xml file to be validated.                          |
|---------------|-----------------------------------------------------------------------------|
| -s schemafile | Location and name of a schema file (usually .xsd) used to validate the XML. |

### IDL2CODE

Usage: idl2code <parameters>

### Required Parameters:

| -i <idl filespec=""></idl>             | XML IDL file describing the application to wrap.    |
|----------------------------------------|-----------------------------------------------------|
| -a <application name=""></application> | Name to be given to the WSIT-generated application. |

### **Optional Parameters:**

| -o <output directory=""></output>        | Directory in which to generate the wrapper files.              |
|------------------------------------------|----------------------------------------------------------------|
| -p <velocity file="" prop=""></velocity> | Velocity properties file to replace WSIT templates.            |
| -I                                       | Require OpenVMS authentication to be used with this interface. |

POJO clients do not work with the -I parameter. See Section 1.9.2 for more information.

| -j                              | JavaDoc-based documentation for the generated interface.           |
|---------------------------------|--------------------------------------------------------------------|
| -d <tracing level=""></tracing> | Output tracing information while the generator is running, 1 -> 5. |
| -W                              | Generate the Web Services interface classes.                       |
| -c <sij></sij>                  | Generate sample client(s) for the generated interface.             |
| -V                              | Print out the version number for this generator.                   |
| -h or –help                     | Print this list of options.                                        |

### 1.10.1 In-Process/Out-of-Process Parameters

JSP and POJO (Plain Old Java Object) sample clients call the application in-process by default. To load your application in a separate process (out-of-process), do the following:

• For a JSP sample client: Specify "outproc" as P1 on the command line when building the JSP sample client.

• For a POJO sample client: Specify "-o" when running the POJO client.

### 1.10.2 POJO or JSP Sample Client Parameters

The optional switch –c is provided to tell the WSIT generator (IDL2CODE) to generate a sample client with a command line interface (S) or generate a sample client with a JSP interface (J). These samples are provided to make testing and development with WSIT easier.

Specifying –c S generates only the POJO command line client. Specifying –c J generates only the JSP client, and –c SJ generates both kinds of clients.

# 2 DEPLOYMENT CONSIDERATIONS

# 2.1 Types of OpenVMS Applications

Applications running on OpenVMS systems can be roughly divided into two groups, as follows:

- Applications designed for a single client environment
- Applications that can be called by multiple clients

The first group, applications designed for a single client environment, are often older OpenVMS applications that assume a timesharing runtime environment. The user logs into the OpenVMS system, which in turn creates a process. The applications are typically executed entirely in the user's process. In this design, there is a single user (the client). There is an assumed one-to-one relationship between the client and the application.

The second group, applications that can be called by multiple clients, are often newer OpenVMS applications. These applications are designed to serially process multiple clients (one at a time), or to concurrently process multiple clients (all at the same time).

When the Web Services Integration Toolkit exposes an OpenVMS application as a JavaBean, the application becomes callable from the second (newer) design model in which multiple clients can call the application from multiple processes or threads. You should understand in which group your wrapped application belongs (the specific design model) and manage client access to the application accordingly. WSIT provides a number of features to help in managing this interaction, which are discussed in the following sections.

In the following sections, the term application is used to represent the original application being exposed. The term client is used to represent the JavaBean caller which makes calls to the WSIT-generated JavaBean.

# 2.2 In-Process Deployment

There are two ways in which you can deploy your application using WSIT: in-process deployment and outof-process deployment.

In-process deployment occurs when the application and the client are called from the same process, as illustrated in the following diagram.

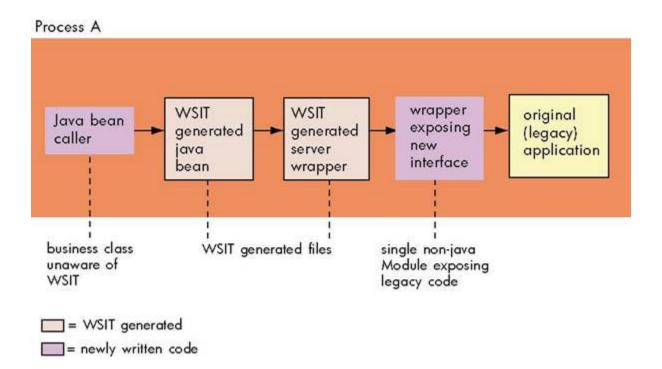

There are advantages and disadvantages to using in-process deployment.

Advantages: Fastest return time for client calls to application. No overhead added by the WSIT runtime.

Disadvantages: A crash will bring down all components in the process (client and application).

There are no WSIT deployment settings for in-process applications --

the interaction between the client and the application is not managed by the WIST runtime. In-process deployment provides the fastest execution time, but it requires that the developer ensure that the client does not establish an environment in which the application will fail.

For example, some J2EE application servers may use multiple threads to call the client. This requires that the developer determine if the application can successfully operate in this environment. If the developer determines that the application can only support one client at a time, then the client must use a mechanism to order the calls before they are sent to the application (via the WSIT-generated objects).

If you do not specify out-of-process deployment settings (described in the following sections), your application will run in-process by default.

### 2.3 **Out-of-Process Deployment**

Out-of-process deployment occurs when the client and application are run in different processes, as illustrated in the following diagram. The WSIT runtime environment manages the interaction between the two processes. You can customize this environment by modifying a deployment descriptor file.

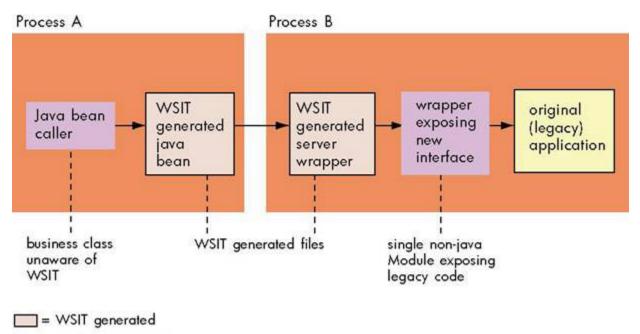

= newly written code

There are advantages and disadvantages to using out-of-process deployment.

**Advantages**: Typically scales better than in-process deployments. Allows the use of the WSIT runtime deployment properties.

Disadvantages: Adds complexity and overhead to every call.

**Most older applications benefit from using an out-of-process deployment** to avoid complex issues that result from mixing older and newer environments. The WSIT deployment properties, described in the following sections, allow out-of-process applications to choose from a wide variety of configurations.

### 2.3.1 Sessions

A session is the period of time in which a client uses an application. A session can last for:

- The duration of a single call
- The lifetime of the client

The type of session you use should mimic the original design of the application. For example, in older timesharing applications, a session is often the entire time that the client uses the application. In newer applications, the client may use a session to perform a specific task and then declare that it is finished with the session.

WSIT allows the developer to specify when a session with an application begins and when it ends. The WSIT-generated JavaBean has a constructor named <application-name>Impl. For example, the stock sample has a constructor named stockImpl. To establish an out-of-process deployment, call the constructor with an instance of the class WsiIpcContext. The WsiIpcContext constructor can be called with one of three different session types.

1. **LIFETIME\_SESSION**: This is the default session type. The session begins when the applications Impl object is created and the session ends when the remove method is called.

2. **NO\_SESSION**: The session begins when a method call is made on the application and the session ends when that call returns. The lifetime of the session is a single method call.

3. **TX\_SESSION**: The session begins when the client logs into the application by calling the methods AcmsSignIn or OpenVMSLogin of the application Impl object. The session ends when the client calls the methods AcmsSignOut or OpenVMSLogOut.

# 2.3.2 Application Reusability

The default configuration for all WSIT out-of-process applications is not reusable.

An application is not reusable when it can only be used for one client session. When the session is finished, the application has created state that prevents it from being called again. The next client session requires a new instance of the application.

An application can also be sequentially reusable, concurrently reusable, or concurrently reusable with multiple threads. See Chapter 3 for more information about these types of applications.

### 2.3.3 Using Multiple Processes to Scale Applications

When deploying an application out-of-process, WSIT allows the creation of a process pool, which is a collection of processes for the application that WSIT manages in the background to improve response time. Each process is running the application. The XML tag <ProcessPooling> is used to configure the properties of the pool.

• Use the tag <MaximumProcesses> to specify an upper limit for the largest number of processes that WSIT can create for the application.

• Use the tag <MinimumProcesses> to specify a lower limit for the fewest number of processes that WSIT should maintain for the application. The number specified will be the number of processes WSIT starts initially.

• Use the tag <MinimumIdleProcesses> to specify the number of non-busy processes to keep on an ongoing basis. WSIT creates more processes as needed to maintain these free processes. WSIT does not create more than <MaximumProcesses> of processes.

• Use the tag <MaxInactivitySeconds> to specify when a process should be removed from the pool and run down. Specify the maximum number of seconds that an application can be idle before it is automatically stopped.

#### 2.3.4 Specifying Out-of-Process Deployment Options

Running your application out-of-process allows you to specify configuration options. These options are contained in the XML file wsi\$root:[deploy]application-name.wsi.

| Server Application Options | Description                                                                                                    |
|----------------------------|----------------------------------------------------------------------------------------------------|
| Account (Username)         | Name of the account you want the server to run in, which determines the access rights and quotas that the server will have. Requires NETMBX and TMPMBX privileges.                |
| WorkingDirectory           | Working directory for the server component. This is important<br>if the server component opens files with names relative to<br>some assumed working directory of the application. |

#### The out-of-process configuration options are as follows:

| SetupCommandFile | File specification of a DCL command file you want to run            |
|------------------|---------------------------------------------------------------------|
|                  | before the server component starts up.                              |
| ServerPath       | Location and name of the server component (applications             |
|                  | sharable image). If only the name is provided the value of the      |
|                  | tag Working Directory is used as the location.                      |
| StackSize        | Stack size to use for each thread within the server component.      |
|                  | The default value of 0 means use the default WSIT stack size.       |
|                  | The default size is calculated as (default pthread stack size *     |
|                  | 1.5) OR (30,000 bytes), whichever is greater.                       |
| Reusable         | Default is not reusable. Uncomment this option if the server        |
|                  | application is reusable, which means the server can be called       |
|                  | by more than one client sequentially. (See Advanced Out-of-         |
|                  | Process Configuration chapter.)                                     |
| MaximumClients   | Maximum number of clients handled per server. If the server is      |
|                  | not reusable, the default is 1. Modify MaximumClients if, in        |
|                  | addition to being reusable, the server application process can      |
|                  | handle multiple clients concurrently. If this property is greater   |
|                  |                                                                     |
|                  | than 1, the order of client calls coming into the server process    |
|                  | is indeterminate. (See <u>Advanced Out-of-Process Configuration</u> |
|                  | chapter.)                                                           |
| MaximumThreads   | Maximum number of threads allowed to run concurrently. This         |
|                  | option is never greater than MaximumClients. If the server is       |
|                  | not reusable, the default is 1. Modify MaximumThreads if, in        |
|                  | addition to being able to handle multiple clients, the server       |
|                  | application is also thread safe. (See Advanced Out-of-Process       |
|                  | Configuration chapter.)                                             |

| Server Process Options | Description                                                                                                    |  |  |
|------------------------|----------------------------------------------------------------------------------------------------|--|--|
| MaximumProcesses       | Defines the maximum number of server processes that are<br>allowed to run concurrently to handle client requests. The total<br>capacity of the application is MaximumProcesses multiplied<br>by MaximumClients. The default is 5.                                                                                                    |  |  |
| MinimumProcesses       | Minimum number of server processes that are automatically<br>started to service requests from clients. This value is never<br>greater than MaximumProcesses. The default is 0.                                                                                                    |  |  |
| MinimumIdleProcesses   | Sets the number of server processes that will be maintained<br>as idle to serve requests from clients. As servers become<br>busy, new server processes are started to act as idle servers.<br>The number of idle server processes can reach (but never be<br>greater than) the number of MaximumProcesses.                                |  |  |
| MaxInactivitySeconds   | Maximum number of seconds that a server can be idle before<br>it is automatically stopped. The default is 1000 seconds.                                                                                                    |  |  |
| MaxStartupSeconds      | Maximum number of seconds to wait for a process to startup. Default is 45 seconds.                                                                                                    |  |  |
| ClientsWaitForServer   | Specifies whether a client request should wait for a server<br>process to become available. If set to 0 (the default), the client<br>request fails with an error if a server is unavailable. If set to 1,<br>the client waits for an available server. Waiting may appear to<br>be a hung client if no server processes become available. |  |  |

# 2.3.4.1 Out-of-Process Account Preparation and Requirements

If you are specifying an account in which to run out-of-process servers, you may want the account to have a minimal amount of privileges.

You can specify an account to run out-of-process servers that has only the NETMBX and TMPMBX privileges. To use an account with these privileges, perform the following steps:

1. Create an identifier within the system UAF with the name WSI\$SERVER. (Perform this step one time only.)

2. Grant the WSI\$SERVER identifier to each account used to run a WSIT out-of-process server.

If you do not perform these steps, the privileges required by the account are as follows. These privileges must be DEFAULT privileges.

BYPASS SYSNAM SYSPRV IMPERSONATE DETACH TMPMBX

### 2.4 Web Services Integration Toolkit Interfaces

The primary goal of the Web Services Integration Toolkit is to take the interface exposed by a user's application and present it as a Java based interface. These interfaces are defined by their set of routine calls, the parameters passed in and out of these routines, and the mechanisms used to pass those parameters. The following sections discuss this in more detail, and provides a background on the actions WSIT takes to wrap an application and provide it with a new interface.

#### 2.4.1 Application Interfaces (User Supplied)

The Application's Programming Interface (API) is where the work begins for WSIT. The application's interface, provided by the user, is parsed by the WSIT tools OBJ2IDL or STDL2IDL. These tools create a WSIT-specific Interface Definition Language (IDL) file describing the application's interface. This definition includes the set of routines included within this interface. For each routine, the IDL describes the parameter list in detail, including the parameter names, the parameter datatypes, and the passing mechanisms used to pass these parameters.

#### 2.4.2 **OpenVMS Datatypes Supported by WSIT**

The datatype specified for each parameter must be one of the following:

- a standard OpenVMS datatype (as defined by the OpenVMS Calling Standard)
- an array of these datatypes
- a structure composed of these datatypes

Internally, WSIT uses the Descriptor datatype definition values, DSC\$K\_DTYPE\_\*, to identify all datatypes. However, depending on the language that you are using, these may more readily be recognized as float, double, short, and so on. See the Datatype Mapping section for a table that lists all of the OpenVMS datatypes that WSIT supports, along with their Java type mappings.

#### 2.4.3 Passing Mechanisms

WSIT supports the three passing mechanisms described by the OpenVMS Calling Standard. This standard does not dictate which passing mechanism must be used by a given language compiler. (Note that

language semantics and interoperability considerations might require different mechanisms in different situations.) WSIT generates the code needed to pass each parameter using the mechanism specified within the IDL file. The three passing mechanisms are as follows:

# • By "Value"

An immediate value argument item contains the value of the data item. The argument item, or the value contained in it, is directly associated with the parameter.

## • By "Reference"

A reference argument item contains the address of a data item such as a scalar, string, array, or structure. This data item is associated with the parameter.

### • By "Descriptor"

A descriptor argument item contains the address of a descriptor, which contains structural information about the argument's type (such as string length) and the address of a data item. This data item is associated with the parameter.

An example of a C module whose interface has been parsed can be found in:

wsi\$root:[samples.c]math.c

The IDL generated from parsing math.c can be found in the Appendix.

### 2.4.4 JavaBean Interface (Generated by WSIT)

The previous section discussed what the user's application exposes as an interface and how it gets described. This section discusses the Java based interface that WSIT generates from that description of the user's API. This includes how the OpenVMS datatypes map into Java types, as well as how WSIT accommodates the different passing mechanisms.

For each routine that is exposed by the user's application, a method is generated in the new Java based interface. Although the generated methods are named the same as their routine counterparts, the casing may be different to better accommodate Web Services based clients. The parameters for each method have a 1-to-1 mapping to their user application counterparts. This mapping is discussed in the following section.

### 2.4.5 Datatype Mapping

When defining the interface within WSIT, you do not regularly need to be concerned with most issues related to datatype conversion. When you specify the OpenVMS datatypes for the parameters, WSIT converts them to appropriate Java types. WSIT converts primitive types from OpenVMS to Java as described in the mapping table below. WSIT also maps arrays of these types to Java arrays, and structures comprising of these types to JavaBean style classes that encapsulate the mapped types.

| OpenVMS Type    | Description         | Java Type | Java In/Out Classes |
|-----------------|---------------------|-----------|---------------------|
| DSC\$K_DTYPE_BU | PE_BU unsigned byte |           | ByteHolder          |
| DSC\$K_DTYPE_WU | unsigned word       | short     | ShortHolder         |
| DSC\$K_DTYPE_LU | unsigned long       | int       | IntHolder           |

| DSC\$K_DTYPE_NZ  | decimal string<br>zoned                   | BigDecimal          | BigDecimalHolder |
|------------------|-------------------------------------------|---------------------|------------------|
| DSC\$K_DTYPE_NRO | decimal string<br>right overpunch<br>sign | BigDecimal          | BigDecimalHolder |
| DSC\$K_DTYPE_NR  | decimal string<br>right separate<br>sign  | BigDecimal          | BigDecimalHolder |
| DSC\$K_DTYPE_NLO | decimal string<br>left overpunch<br>sign  | BigDecimal          | BigDecimalHolder |
| DSC\$K_DTYPE_NL  | decimal string<br>left separate sign      | BigDecimal          | BigDecimalHolder |
| DSC\$K_DTYPE_NU  | decimal string<br>unsigned                | BigDecimal          | BigDecimalHolder |
| DSC\$K_DTYPE_VT  | varying string                            | string              | StringHolder     |
| DSC\$K_DTYPE_T   | String <sup>2</sup>                       | string              | StringHolder     |
| DSC\$K_DTYPE_FT  | 64bit IEEE float                          | double              | DoubleHolder     |
| DSC\$K_DTYPE_FS  | 32bit IEEE float                          | float               | FloatHolder      |
| DSC\$K_DTYPE_FX  | 128bit IEEE float                         | double <sup>1</sup> | DoubleHolder*    |
| DSC\$K_DTYPE_H   | 128bit H float                            | double <sup>1</sup> | DoubleHolder*    |
| DSC\$K_DTYPE_D   | 64bit D float                             | double              | DoubleHolder     |
| DSC\$K_DTYPE_G   | 64bit G float                             | double              | DoubleHolder     |
| DSC\$K_DTYPE_F   | 32bit F float                             | float               | FloatHolder      |
| DSC\$K_DTYPE_O   | octaword                                  | BigInteger          | BigIntegerHolder |
| DSC\$K_DTYPE_Q   | quadword                                  | long                | LongHolder       |
| DSC\$K_DTYPE_L   | Long                                      | int                 | IntHolder        |
| DSC\$K_DTYPE_W   | Word                                      | short               | ShortHolder      |
| DSC\$K_DTYPE_B   | Byte                                      | byte                | ByteHolder       |
| DSC\$K_DTYPE_OU  | unsigned octaword                         | BigInteger          | BigIntegerHolder |
| DSC\$K_DTYPE_QU  | unsigned quadword                         | long                | LongHolder       |

| DSC\$K_DTYPE_P   | Packed-decimal          | BigDecimal | BigDecimalHolder |
|------------------|-------------------------|------------|------------------|
| DSC\$K_DTYPE_V   | aligned bit             | boolean    | BooleanHolder    |
| DSC\$K_DTYPE_ADT | Absolute Date &<br>Time | calendar   | CalendarHolder   |

<sup>1</sup> 128 bit floating point datatypes are mapped to doubles within Java, limiting their range and precision.

<sup>2</sup> See Section 2.4.5.1 for a detailed description of the String datatype.

**Note**: All unsigned integer types are mapped to their signed counterparts when converted. This shifts the range of values that can be represented by a given datatype. For example, an unsigned word, which has a range of 0 to 65535, is mapped to a short, which has a range of 32767 to -32768. Be sure to account for this in your client if the values are expected to exceed those of the signed counterpart.

#### 2.4.5.1 String Datatype

There are three attributes associated with the string datatype (DSC\$K\_DTYPE\_T) within the IDL, as follows:

**Size** The string size required by the routine being called. WSIT truncates or pads as needed to make the passed in string the size specified. (Note that a specified size of 0 means that the size is dynamic, and that the called routine can handle any size string. It is assumed that the routine has some other way of determining the size of the passed in string, such as another argument, or by using the null terminator.)

**NullTerminatedFlag** This flag specifies that a null terminator is to be put into the string after the last significant character of the string. If a size is specified and padding is required, the padding occurs after the null character. If a size is specified and truncation is required, then one extra byte is truncated to make room for the null character.

**FixedFlag** This informational flag specifies how to interpret the size attribute. If a size is specified, then this flag should be set to 1 to indicate that the string has a fixed size. If the size is 0, then this should be set to 0 to specify that the string has a dynamic size. (Note that this attribute is not used by the WSIT Generator.)

For example:

```
<Primitive Name = "AutoGen_NullTermString"
Size = "0"
VMSDataType = "DSC$K_DTYPE_T"
NullTerminatedFlag = "1"
FixedFlag = "0"/>
```

#### 2.4.6 Parameter Usages

The Application Interface section described how parameters are passed using specific passing mechanisms. Although Java does not support these different passing mechanisms for passing parameters, there is one aspect of the passing mechanism that does apply. The usage of a parameter describes how the called routine intends to affect that parameter. The variations are as follows:

In Only

In Only states that the called routine intends to only read the parameter and not modify or write to the parameter. This is the default usage for the by "Value" passing mechanism, but may be used with by

"Reference" or by "Descriptor" if the developer is sure that the routine is not going to change the parameter value.

#### • In / Out

In / Out states that the called routine intends to both read, and then modify the contents of the specified parameter. The caller of the routine must pick up the new value for the parameter on return. This is the default usage for both the by "Reference" and by "Descriptor" passing mechanisms.

#### Out Only

Out Only states that the called routine intends to only write to the specified parameter and not read it. As with In/Out, the caller of this routine must pick up the new value for the parameter on return. This is associated with either the by "Reference" or by "Descriptor" passing mechanisms.

If the usage of a parameter is In Only, then the generated Java method can take the Java type directly, because it does not need to look for a modified parameter value. However, if the usage is In/Out or Out Only, then the generated Java method must take a wrapper or "Holder" class for the mapped Java type. This Holder class allows the client to retrieve the possibly modified parameter value. Each OpenVMS to Java type mapping contains an associated Java Holder class for parameters that have a usage other than In Only. (For more information, see the Mapping table in the previous section under the "Java in/out classes" column.)

The supplied math sample (found in wsi\$root:[samples.c]) has the following C based routine:

unsigned int sum (int number1, int number2);

Based on the mapping above, the Java method generated for it is:

int Sum (int number1, int number2)

The Java client code is:

int result = myapp.Sum (56, 72);

If the above C routine was changed to take an in/out parameter, the code would be as follows:

void sum (int number1, int number2, int \*result);

Based on the mapping table above, the Java method generated is:

void Sum (int number1, int number2, IntHolder result);

The Java client code is:

IntHolder result = new IntHolder();
myapp.Sum (56, 72, result);
int iresult = result.value;

#### 2.5 Design Restrictions for Wrapped Applications

The Web Services Integration Toolkit is an API level wrapping tool. This means that an appropriate programming interface into the application must be presented to the Toolkit for it to successfully work. This includes items such as no terminal input in the exposed routines, using standard OpenVMS calling mechanisms for passing arguments, and so on.

Beyond the standard restrictions mentioned above, the Web Services Integration Toolkit contains other restrictions that you must be aware of when wrapping your application. These restrictions are discussed in the sections below.

## 2.5.1 Stack Size Not Automatically Increased Based on Demand

Many legacy applications were designed to be hosted in a process used by a single user. This process would have a single thread of execution that would benefit from the stack size automatically increasing based on demand.

In modern multi-threaded environments, each thread has a separate stack that does not automatically increase based on demand. After the size of the stack is set, it will not expand. It is very important that a WSIT application understand how much stack space it requires. Note that WSIT itself uses very little stack space, however, each application is unique. The application can specify a stack size in the WSI deployment property <StackSize>.

## 2.5.2 Bit Data Types

WSIT does not support primitives with the types DSC\$K\_DTYPE\_V and DSC\$K\_DTYPE\_VU. This would require the marshaling code to copy individual bits which is a feature that WSIT does not currently support. Alternatives include the following:

- Use a BLOB type DSC\$K\_DTYPE\_BLOB. WSIT will not attempt to marshal the contents of a BLOB so the application is in full control.
- Expose the Parameter or Structure Field as one or more bytes. With this approach, the Java client can use bytes, and the legacy application can still use bits. This impact to the 3GL code is minimal. When the 3GL routine receives a parameter with byte-based data, a simple assignment statement can copy the bytes to bits. For Structures, the 3GL code would use a single call to copy the bytes to bits. This routine would copy the byte-based structure fields to the bit-based structure fields.

An application can have the WSIT tool IDL2CODE generate this copy routine by adding a template to the tool. For an example of this template see the sample in the directory WSI\$ROOT: [SAMPLES.TEMPLATES].

#### 2.5.3 Pointer Types Not Supported

Because of the distributed nature of WSIT-wrapped applications, pointer types are problematic because their value is dependent on the process space in which they were created. Although pointers used within the context of the Pass-by-Reference and Pass-by-Descriptor passing mechanisms are supported, all other uses of pointers are not supported by WSIT.

The following table lists the common cases in which pointers are found, and identifies the pointers that are supported and those that are not supported. (The descriptions are expressed in C syntax but are relevant for all languages.)

| Restriction                                                   | Description                                                   |
|---------------------------------------------------------------|---------------------------------------------------------------|
| Routine parameters cannot be defined as "pointer to pointer." | <pre>// This is not supported void myfunction( int **p)</pre> |
| However, a single pointer, commonly referred to as pass-by-   | <pre>// This is supported void myfunction( int *p)</pre>      |

| reference, is supported.                                                                                                    |                                                                                                    |
|----------------------------------------------------------------------------------------------------|----------------------------------------------------------------------------------------------------|
| User-defined structures cannot<br>contain pointers to other user-<br>defined structures. (*See Note at<br>end of table.)<br>However, nested structures are<br>supported.                              | <pre>// For the structure buyerData:<br/>typedef struct _buyerData {<br/>char buyer_name[MAX_STRING];;<br/>} buyerData;<br/>// This is not supported<br/>typedef struct _customerData {<br/>buyerData *pbuyer;<br/>} customerData;<br/>// This is supported<br/>typedef struct _customerData {<br/>buyerData buyer;<br/>} customerData;</pre> |
| Routine return values must be<br>returned by value and cannot be<br>user-defined structures.<br>However, the interface can add a<br>special parameter to the routine to<br>return the same structure. | <pre>// For the structure buyerData:<br/>typedef struct _buyerData {<br/>char buyer_name[MAX_STRING];;<br/>} buyerData;<br/>// This is not supported<br/>buyerData * buy()<br/>// This is supported<br/>int buy(buyerData *return_value)</pre>                                                                                                |

**Note**: If a structure contains a pointer to a type, WSIT passes the pointer as an integer without any regard for the type. The application must handle the memory appropriately. This memory is only valid in the context of the application being wrapped and is not valid in the generated Javabean.

#### 2.5.4 Single Instantiated WSIT JavaBean Cannot Be Shared Among Multiple Threads

The WSIT runtime supports a many-to-one relationship between clients and backend servers. However, each client must have its own instance of the JavaBean object (unless you manually add synchronization code to the generated JavaBean class). The JavaBean object acts as the client's personal interface into the backend server. It allows WSIT to make sure that each client gets the correct context within the server. If a single JavaBean instantiation is shared among clients, they will also share a single server context. If concurrent calls are then made without synchronization code put in place, this could lead to unexpected results, including incorrect call data and memory management exceptions.

See Section 4.4, Modifying an Existing Template, for information about how to manually add synchronization code.

#### 2.5.5 Languages Tested with the OBJ2IDL Tool

The Web Services Integration Toolkit was written to wrap ACMS applications and any 3GL-based applications that are callable using the defined OpenVMS calling standard. The WSIT runtime is language neutral and supports all OpenVMS languages. The OBJ2IDL.EXE tool has only been tested with the following languages:

• ACMS

- BASIC
- C
- COBOL

Other languages that adhere to the OpenVMS calling standard (including FORTRAN) should work, but have had limited testing only.

## 2.5.6 **Tips and Hints for Supported Languages**

### 2.5.6.1 All Languages

The following issues apply to all WSIT-supported languages (ACMS, BASIC, C, and COBOL).

• The exception java.lang.UnsatisfiedLinkError: no WSI\$JNISHR may be generated:

If you have not started WSIT by calling SYS\$STARTUP:WSI\$STARTUP, an exception is thrown when you run the generated JavaBean.

## 2.5.6.2 **BASIC Language**

The following issues apply to the BASIC language only.

• For formal parameters, passed by value, with types other than strings or signed decimal data:

OBJ2IDL.EXE defaults to a passing mechanism of reference and a usage of IN/OUT. Modify the XML to specify a passing mechanism of value and a usage of IN.

• For formal parameters, passed by descriptor:

OBJ2IDL.EXE does not recognize the type of the formal parameter. In such cases, the type defaults to a null terminated string. Modify the XML to specify the correct type for the formal parameter. In some cases, you may need to add the type (primitive or structure) to the XML.

• For formal parameters that are arrays, if the passing mechanism is descriptor:

OBJ2IDL.EXE does not recognize the arrays. Modify the XML to specify the array. (See the example of syntax in the C language section.)

## 2.5.6.3 **C Language**

The following issues apply to the C language only.

• When passing a formal parameter of byte (type char) by reference:

If a char is being used to represent a single byte and is passed by reference as a formal parameter, then the generated XML will specify the parameter as having a type of type="AutoGen\_NullTermString". Modify the XML to specify type="char" which will properly resolve to a byte (DSC\$K\_DTYPE\_B).

• For C applications, OBJ2IDL.EXE does not recognize formal parameters that are arrays:

For example, if an array of userstruct with size 3 is passed as a parameter, then the XML that is generated will be as follows:

```
<Routine Name = "incrementArrayOfStructures" ReturnType = "signed int">
<Parameter Name = "array" Type = "userstruct" PassingMechanism = "Reference"
Usage = "IN/OUT"/>
</Routine>
```

Modify the XML to specify the array as follows:

```
<Routine Name = "incrementArrayOfStructures" ReturnType = "signed int">
<Parameter Name = "array" Type = "userstruct" PassingMechanism = "Reference"
Usage = "IN/OUT" ArrayDimension = "1">
<Array LowerBound = "0" UpperBound = "2"/>
</Parameter>
</Routine>
```

#### 2.5.6.4 COBOL Language

The following issues apply to the COBOL language only.

• For all formal parameters:

OBJ2IDL.EXE defaults the usage to IN/OUT. OBJ2IDL.EXE defaults the passing mechanism to pass by reference.

#### 2.5.7 Tips and Hints for OpenVMS Alpha Users

**Using I64 generated XML IDL on Alpha**: If you are using the Web Services Integration Toolkit on an OpenVMS Alpha system, you can generate your XML file on OpenVMS I64, and in most cases, copy it to OpenVMS Alpha with few or no modifications.

OpenVMS Alpha users who do not have an I64 system can use an OpenVMS I64 system provided by the **HP TestDrive Program**. This system has WSIT installed. To access this resource you must register (for free) at <u>http://www.testdrive.hp.com/accounts/register.shtml</u>.

When using an I64 generated IDL on OpenVMS Alpha, be aware that some compilers may have different default values on I64 than on Alpha. These differences need to be addressed. For example, the C compiler uses a different VMSDataType for primitive types float and double:

| C Primitive | Default Value on 164 | Default Value on Alpha |
|-------------|----------------------|------------------------|
| float       | DSC\$K_DTYPE_FS      | DSC\$K_DTYPE_F         |
| double      | DSC\$K_DTYPE_FT      | DSC\$K_DTYPE_G         |

An application that uses a float must replace the following:

```
<Primitive Name = "float" Size = "4" VMSDataType = "DSC$K_DTYPE_FS"/>
with
<Primitive Name = "float" Size = "4" VMSDataType = "DSC$K_DTYPE_F"/>
```

An application that uses a double must replace the following:

<Primitive Name = "float" Size = "4" VMSDataType = "DSC\$K\_DTYPE\_FT"/>

with <Primitive Name = "float" Size = "4" VMSDataType = "DSC\$K\_DTYPE\_G"/>

#### 2.5.8 **Programming with Nested Structures**

When an application developer instantiates a WSIT structure, the entire structure object, including all nested structure objects, are also instantiated. This allows WSIT to manage all memory associated with a nested structure.

To populate the inner structure, you must first obtain a reference to it. After a reference is obtained, the get and set methods for its fields can be called. For example:

```
TopLevelStructure mystruct = new TopLevelStructure ();
InnerStructure inner = mystruct.getInnerStructure ();
inner.setField1("somevalue");
inner.setField2("somevalue");
```

If the Structure InnerStructure has a field that is also a Structure, you can obtain a reference by calling:

```
OtherStructure other = inner.getOtherStructure();
```

# 3 ADVANCED OUT-OF-PROCESS CONFIGURATION

## This chapter is intended for experienced Web Services Integration Toolkit users.

Before you configure the out-of-process deployment file, identify your application's level of reusability. If your application is reusable, you can significantly reduce the number of processes needed to service the clients.

Next, to determine if a single instance of an application can handle multiple clients, consider how you maintain state and manage I/O within your application. Applications are frequently designed to accumulate state from call to call. For example, the first call opens a file, the second call reads from the file, and the third call updates and writes back the modified record. In cases like this, multiple clients within the same application may "step on" each other trying to access the same files using the same channels.

To help you determine your application's level of reusability, the following sections describe four applications, each with a different level of reusability or combination of reusability and multiple threads.

## 3.1 CASE A: NOT REUSABLE

This is the default configuration for all WSIT out-of-process applications.

An application is **not reusable** when it can only be used for **one client session**. When the session is finished, the application has created state that prevents it from being called again. The next client session requires a new instance of the application. This situation can exist in older applications that assume a single long-lived client is their only client. To identify this situation look for global (or static) variables that are used to identify stored client-specific data. The following figure shows an application that is **not reusable**:

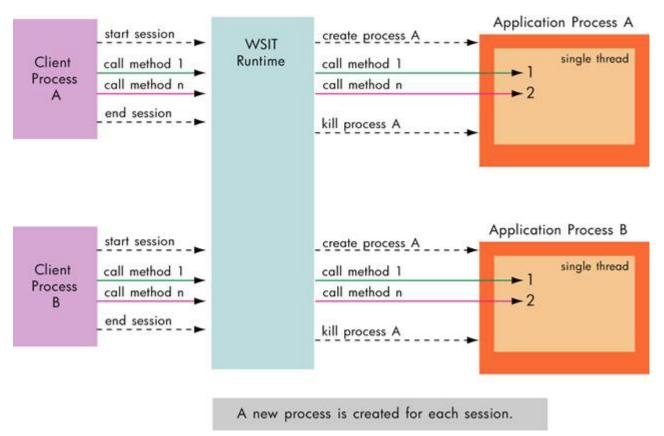

For example, an application may not be reusable if it has a global variable to hold a client account number and the account number cannot be modified or reset with a subsequent call or other mechanism. If a second session requires a different account number to be set, then the application is not reusable.

Deploying an application as not reusable is the most restrictive case and has the highest runtime overhead, but is also the safest configuration. When an application is not reusable, WSIT ensures that the client always receive a new instance of the application.

The order of events for a non-reusable application is as follows:

1. The client instantiates the WSIT-generated JavaBean. This starts a session with a free application.

2. WSIT assigns the client the exclusive use of a process that is running the application. The process may be newly created or may have been previously created but never used.

3. The client uses the application as it desires. One or more calls are made as part of the session.

4. The client tells the WSIT runtime that it is finished with the session by calling the remove method of the WSIT-generated JavaBean. This assumes that a session type of LIFETIME\_SESSION is being used. A non-reusable application should not use a NO\_SESSION session because of the extremely high overhead which occurs from creating and deleting a process for every method call.

5. WSIT deletes the process.

## 3.2 CASE B: SEQUENTIALLY REUSABLE

An application is **sequentially reusable** when it is able to process more than one client session, but requires that **exactly one session be active at a time**. The application must initialize its state before processing the next client session.

When an application is sequentially reusable, WSIT will not delete the application process when the client is finished using it. WSIT ensures that only one client can have a session outstanding with the application.

The following figure shows an application that is sequentially reusable.

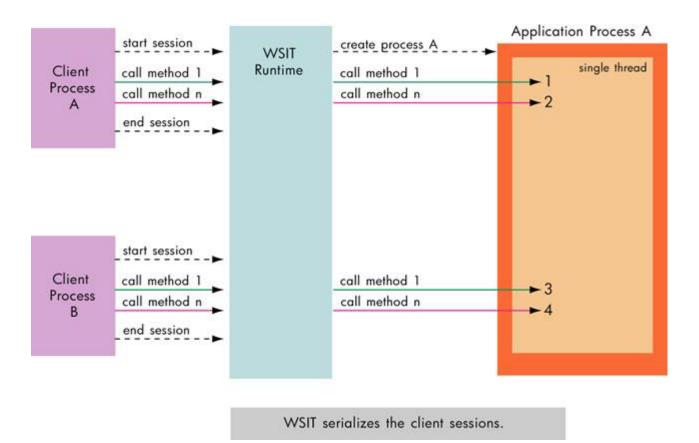

For example, an application is serially reusable if it has a global variable to hold a client account number and also a method to initialize (or modify) the account number. In this way, each client can call the initialize method to erase the state of a previous client's session.

The order of events for a sequentially reusable application is as follows:

1. The client instantiates the WSIT generated JavaBean. This starts a session with a free application.

2. WSIT assigns the client the exclusive use of a process that is running the application. The process may be newly created or may have been previously created.

- 3. The client uses the application as it desires. One or more calls are made as part of the session.
- 4. The client tells the WSIT runtime it is finished with the session based on the type of session used.
- 5. WSIT places the application in a pool so that it is available for another client to use.

To deploy an application as sequentially reusable, make the following change to the file wsi\$root:[deploy]<application-name>.wsi:

Uncomment the XML tags <Reusable> </Reusable>

## 3.3 CASE C: CONCURRENTLY REUSABLE

An application is **concurrently reusable** when it can be called from **multiple clients without regard to the order of the clients' sessions**. This type of application has a mechanism for keeping the state of each of the clients separated. WSIT uses a single thread when forwarding the clients' calls to the application. From the application's perspective, the clients' sessions may be nested. This ensures that the application processes one client call at a time.

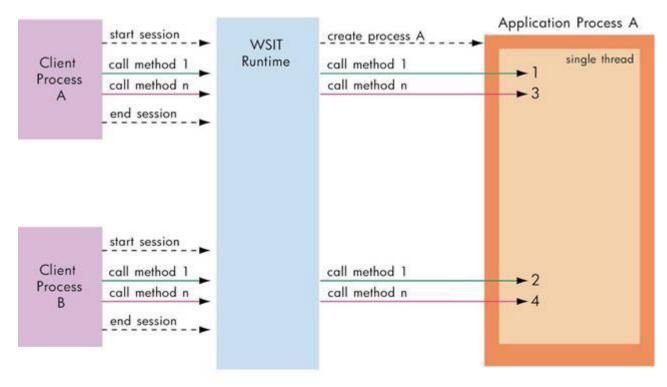

The following figure shows an application that is **concurrently reusable**.

WSIT allows the methods calls from multiple sessions to access the application without any ordering (concurrently). However, all calls are serialized on a single thread within the application.

For example, an application is concurrently reusable if its interface uses a context block to hold client data. In this way, the logic in the application is generic in regard to the clients.

The order of events for a **concurrently reusable** application is as follows:

1. The client instantiates the WSIT-generated JavaBean. This starts a session with a free application.

2. WSIT assigns the client the use of a process that is running the application. The process may be newly created or may have been previously created. Other instances of the client may also be using the same application, but WSIT ensures that all method calls are made one at a time on the same thread.

3. The client uses the application as it desires. One or more calls are made as part of the session.

- 4. The client tells the WSIT runtime it is finished with the session based on the type of session used.
- 5. WSIT places the application in a pool so that it is available for another client to use.

To deploy an application as sequentially reusable make the following changes to the file wsi\$root:[deploy]<application-name>.wsi:

1. Uncomment the XML tags <Reusable> </Reusable>

2. Uncomment the XML tag <MaximumClients> and specify a number greater than one for the number of client sessions that the application can process

## 3.4 CASE D: CONCURRENTLY REUSABLE WITH MULTIPLE THREADS

An application is **concurrently reusable and thread-safe** when it can be **called from multiple clients, at the same time, on multiple threads**. WSIT allows multiple client sessions to call the application without any attempt to serialize them. The application was designed to lock shared data when called by multiple threads. It is also written in a language that is capable of generating thread-safe code. (For example, COBOL and BASIC do not generate thread-safe code.)

To determine if the application can handle calls from different clients concurrently, consider the following:

• Are all of the application resources that are shared among clients protected in a thread-safe way? For example, using global symbols can cause problems unless they are protected by a mutex or equivalent concept.

Is the language that was used to write the application thread-safe?

The following figure shows an application that is **concurrently reusable with multiple threads**.

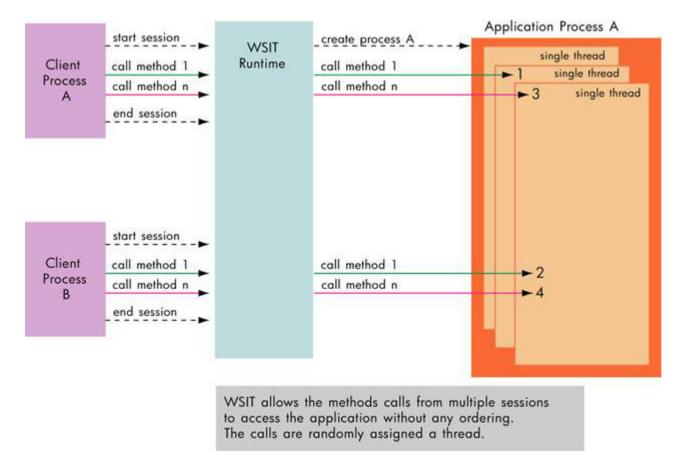

For example, an application is concurrently reusable and thread safe if its interface uses a context block to hold client data, and all access to global data, such as a global queue of client context blocks, is protected by a thread-safe locking mechanism such as a mutex.

The order of events for a concurrently reusable with multiple threads application is as follows:

1. The client instantiates the WSIT-generated JavaBean. This starts a session with a free application.

2. WSIT assigns the client the use of a process that is running the application. The process may be newly created or may have been previously created. Other instances of the client may also be using the same application. WSIT uses multiple threads to call the application.

3. The client uses the application as it desires. One or more calls are made as part of the session.

4. The client tells the WSIT runtime it is finished with the session based on the type of session used.

5. WSIT places the application in a pool so that it is available for another client to use.

To deploy an application as sequentially reusable make the following changes to the file wsi\$root:[deploy]<application-name>.wsi:

Uncomment the XML tags <Reusable> </Reusable>

• Uncomment the XML tags <MaximumClients> </MaximumClients> and specify a number greater than one for the number of client sessions that the application can process.

• Uncomment the XML tag <MaximumThreads> </MaximumThreads> and specify a number greater than one for the number of threads that WSIT can use to call the application.

The number of threads allowed to run concurrently should be a percentage of the number of clients specified. A good rule of thumb is to look at the average amount of time that each application call is expected to take.

• If the calls are small and quick, then the number of threads allowed to run concurrently could be 25% of the number of clients.

• If you expect calls to take longer, then you should use a larger value, such as 50 to 60%.

For example, if you specify ten clients per application, and each application call will take some time, then allow six threads to run. Note that once a system is in place, this number should be monitored and adjusted as needed.

# 4 MAPPING BLOBS AND OTHER UNFORMATTED DATA

#### This chapter is intended for experienced Web Services Integration Toolkit users.

WSIT provides a clean way to define almost every OpenVMS primitive and aggregate type within the WSIT IDL file. However, some applications may require a large non-typed chunk of memory to be exchanged with it. This may be needed if you want to:

- Exchange a string larger than 65535 with your application
- Exchange a non-standard datatype with your application

In these cases, you define the parameter in the WSIT IDL as a Binary Large Object (BLOB).

Conceptually, a BLOB is a large chunk of memory whose contents is in a format unknown to the underlying runtime. WSIT will not attempt to interpret it when passed into a routine. (The contents only have meaning to the application's java client(s) and user routine(s).) Internally, WSIT handles a BLOB like a resizable array of bytes passed by descriptor. Because of this, the non-java application routine that is to receive a BLOB must have the BLOB parameter defined as an array of bytes passed by descriptor.

An example C function prototype is as follows:

```
int myStringRtn (struct dsc$descriptor_a *p1);
```

Defining the BLOB parameter within the WSIT IDL is a simple matter of creating a BLOB primitive type, then assigning the parameter to this new type:

```
<Primitives>
  <Primitive Name = "myblob"
             MemoryFreeByWSIT = "1"
             VMSDataType = "DSC$K_DTYPE BLOB" />
  <Primitive Name = "int"
             VMSDataType = "DSC$K_DTYPE_L"/>
</Primitives>
<Routines>
  <Routine Name = "myStringRoutine"
           ReturnType = "int">
           <Parameter Name = "p1"
                      Type = "myblob"
                      PassingMechanism = "Descriptor"
                      Usage = "IN/OUT"/>
  </Routine>
</Routines>
```

Notice that there is a new attribute named MemoryFreeByWSIT and it is set to 1. This tells the WSIT runtime to deallocate this memory once it has finished returning the contents to Java. Unless you plan to explicitly deallocate the new memory in a later call, you should let WSIT deallocate this memory for you on return. If you are planning on handling deallocation yourself at a later time, then specify 0 for MemoryFreeByWSIT, or don't specify this property at all.

Note that when working with BLOBs, it is the responsibility of the user's routine to correctly modify the array descriptor which is passed in. If the array descriptor isn't correctly updated to reflect the new size and memory location, the WSIT runtime will not pass the BLOB back correctly. A sample C routine that handles this is as follows:

```
int myStringRoutine ( struct dsc$descriptor_a *adx )
{
    char
            *somestring =
            "ABCDEFGHIJKLMNOPQRSTUVWXYZ1234567890ABCDEFGHIJKLMNOPQR";
    int
            status = 0;
    int
            newarysize = 50;
    char
            *newmem = NULL;
    // Allocate memory for the new BLOB
   newmem = malloc(newarysize);
    // Fill in the new BLOB with some information
   memcpy(newmem, somestring, newarysize-1);
   newmem[newarysize-1] = \ \ 0';
    //Tell WSIT about the memory...
    adx->dsc$a_pointer = newmem;
    adx->dsc$1 arsize = newarysize;
   return status;
}
```

One benefit of treating BLOBs as byte arrays is that in Java, the String class contains constructors and methods that make converting from a byte array to a String and back again a straightforward process.

\*Note that WSIT requires the client to always pass in a valid array for BLOB parameters. If an empty *ObjectHolder*, or a null, is passed in to the routine WSIT will throw an exception.

## 5 USING TEMPLATES TO GENERATE CODE

#### This chapter is intended for experienced Web Services Integration Toolkit users.

The Web Services Integration Toolkit uses **Velocity templates**, which encapsulate language syntax to specify the code that will be generated based on the IDL. Velocity is an open source Java-based template engine provided by the **Apache Jakarta** project. The Velocity Template Language (VTL) is the scripting language used in the Velocity engine.

The Web Services Integration Toolkit provides an optional extensibility feature – the ability to modify or replace the Velocity templates that WSIT uses to generate code. (This feature is described in the following sections.) You can change the template to generate different source code. You can also change the template, for example, to improve performance or to add security to your specific application.

For more information about Velocity, see http://jakarta.apache.org/velocity/.

For more information about VTL, see http://jakarta.apache.org/velocity/user-guide.html and http://jakarta.apache.org/velocity/vtl-reference-guide.html.

## 5.1 Modifying Velocity Templates

The Web Services Integration Toolkit (WSIT) provides a number of different tools that complement each other in the process of wrapping existing OpenVMS applications. One of the tools in the toolkit is IDL2CODE.JAR, also known as the WSIT generator.

The WSIT generator uses a mechanism based on Velocity templates. A set of template files are read, and placeholders within those templates are replaced by application-specific values. This becomes the generated code.

More specifically, the generator reads a WSIT-specific IDL description of the application to be wrapped, then generates code based on this description. The generated wrapping code contains the following:

- Server wrapper component that builds against the existing application
- JavaBean component that provides the new interface into this application

The standard code that is generated out of the box has been tested and is robust enough to handle **most cases**. However, you may want to tailor what is generated by IDL2CODE.JAR. The following sections describe the process that IDL2CODE.JAR uses to generate code, and then describes how you can modify what is generated.

**Note**: The Velocity templates are contained in the subdirectory WSI\$ROOT:[TOOLS.TEMPLATES]. You can modify the current set of Velocity template files, or you can add new template files.

## 5.2 Generating Code with IDL2CODE.JAR

The generation process occurs in four distinct phases. The first three phases offer you an opportunity to modify what ultimately is generated. The phases are described in the following sections.

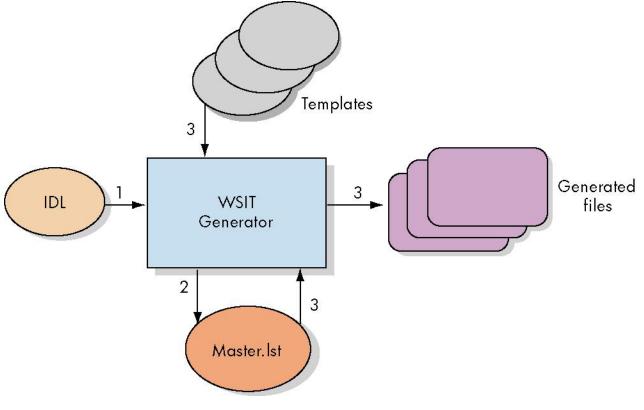

Phase 1: Parse IDL File

In Phase 1, the generator reads the WSIT IDL file describing the application, parses it, and then populates an object model representation of its contents. This object model is directly accessed by the templates and template engine in later phases. The IDL should accurately reflect the interface to the application being wrapped. This phase is your first opportunity to affect what is generated.

See Section 1.3, Exposing an OpenVMS 3GL Application, for more information.

#### Phase 2: Generate File List

In Phase 2, the generator generates a master list called Master.Ist of files to generate based on the template file called Master.vm. (In the next phase, the generator steps through this list of files to generate the actual files.) Modifying Master.vm allows you to change the list of files to generate, as well as to change which templates to use in generating these files.

Each line within Master.vm and Master.lst has the following format:

<Object> <Name> <Output Filename> <Template Filename> <Output Subdirectory>

where:

**Object** describes the component to which this generated file will belong. Object can have one of the following values:

- SW File belongs to the server wrapper component The generated file is placed into the subdirectory [.appnameServer]
- **JB** File belongs to the **JavaBean** component

The generated file is placed into the subdirectory [.appname]

- File represents an interface within the JavaBean
   The generated file is placed into the subdirectory [.appname]
- **S** File represents a **structure definition** within the Javabean The generated file is placed into the subdirectory [.appname]
- C File is part of a generated sample client The generated file is placed into the subdirectory [.appnameSamples...]

Name identifies the name of the object within the object model that this file represents.

Output filename is the filename of the file to be generated.

Template filename is the filename of the template to use in creating this file.

**Output Subdirectory** optionally specifies the subdirectory in which to generate the file. (If used, it overrides the default subdirectory specification.)

#### Phase 3: Generate Files

In Phase 3, the generator reads the previously generated Master. Ist file, then generates the listed files.

Each line within Master.Ist contains an output filename and an associated template file to use in its generation. It uses these mappings, along with this previously populated object model, to create the output files.

You can modify the template files to change the contents of the individually generated files. The object model can be accessed using Velocity identifiers.

#### Phase 4: Generate Javadocs (Optional)

In Phase 4, the generator optionally runs the Javadoc utility against the generated JavaBean files, creating a set of .html files that document the generated interface.

#### 5.3 Example 1: Writing a New Template

The following example shows you how to write a new template and add it to the master list so that it will be used within the generation process.

This example assumes the following simple WSIT IDL:

```
<?xml version="1.0" encoding="UTF-8"?>
<OpenVMSInterface
      xmlns="hp/openvms/integration"
      xmlns:xsi="http://www.w3.org/2001/XMLSchema-instance"
      xsi:schemaLocation="hp/openvms/integration openvms-integration.xsd"
      ModuleName="simple.OBJ"
      Language="C89">
      <Primitives>
         <Primitive Name = "signed int"
                    Size = "4"
                    VMSDataType = "DSC$K_DTYPE_L"/>
       </Primitives>
       <Routines>
         <Routine Name = "add"
                   ReturnType = "signed int">
                   <Parameter Name = "p1"
                              Type = "signed int"
                              PassingMechanism = "Value"
                              Usage = "IN"/>
                   <Parameter Name = "p2"
                              Type = "signed int"
                              PassingMechanism = "Value"
                              Usage = "IN"/>
         </Routine>
       </Routines>
</OpenVMSInterface>
```

#### Step 1: Write Template using Velocity

For this example, we will write a template file using Velocity that generates a log file containing the list of the routines being exposed, along with their parameters. (Save the file as app-logfile.vm.) The completed file will look similar to the following:

```
#set( $server = $application.Server )
Logfile for ${application.Name}
....
Routines being exposed Parameters
#foreach( $routine in $server.Routines)
    ${routine.Name}
    Description: ${routine.Description}
```

```
Return Type: #if( $routine.Returnparam )

$routine.Returnparam.SWFormalDefinition#else void#end

#foreach( $param in $routine.Parameters)

${param.Name} ($param.SWFormalDefinition)

#end

#end
```

Note: The Velocity syntax that is used to pull information from the provided object model. Within WSIT:

- All templates are passed \$application, which is a reference to the top level genConnection object.
- All structure type templates are passed \$structure, which is a reference to the genStructure object.
- All interface templates are passed \$interface, which is a reference to the genInterface object.

The template files located in WSI\$ROOT:[TOOLS.TEMPLATES]show many different examples of using these tags.

When you finish writing the template, place it where Velocity can find it. The path(s) that the Velocity engine uses to find template files is specified in the file velocity.properties. You can modify this file to add your directory to the search path, or you can copy your newly written template into a directory that is already in the path.

#### Step 2: Modify Master.vm

Next, modify Master.vm to add the new file to the list of files that are generated. The new file that you created in Step 1 is considered a server wrapper template file because it lists the interface as exposed by the application.

Add the following line to Master.vm in the appropriate place. Type the line exactly as shown below. (Like any other template file, the \${application.Name} placeholder is automatically replaced with the name of the application, causing the generated file to contain the application name in its filename.)

SW \${application.Name} \${application.Name}.log app-logfile.vm

#### Step 3: Run IDL2CODE.JAR

Run the generator and review the newly generated files. If the run is successful, a log file that looks similar to the following can be found in the [.ServerSimple] subdirectory.

#### 5.4 Example 2: Modifying an Existing Template

Example 1 showed you how to write and add your own new template. However, there may be cases in which you want to directly modify the behavior of an existing WSIT template.

For instance, you may want to remove the restriction that every client needs to have its own instantiation of the JavaBean interface class. The way to remove this restriction is to make sure that the generated JavaBean class has appropriate synchronization code to serialize all calls through it. (This is not generated by the default WSIT templates.) This example steps you through this simple process.

#### Step 1: Set Default Directory

Assuming the default location for the templates, set your default directory to WSI\$ROOT:[tools.templates.javabean].

This is where you will find the templates used to generate the javabean files.

#### Step 2: Edit Files to Add Synchronize Keyword

Assuming that the templates have their default names, edit the files INTERFACE-JAVA.VM and INTERFACEIMPL-JAVA.VM.

These files define the interface, and the implementation of the interface, for the newly generated application.

For every public method definition within the two files, you must add the synchronized keyword. In particular, add the synchronized keyword to the: AcmsSignIn, AcmsSignOut, OpenVmsLogin, OpenVmsLogout, and remove methods in each file.

Next, add the synchronized keyword to each method definition within \$interface.Methods and \$interface.AcmsMethods.

For example:

#### Before:

#### After:

#### Step 3: Run IDL2CODE.JAR

Run IDL2CODE.JAR to generate an application wrapper. The generated interface methods are synchronized. All method calls to each JavaBean is serialized.

#### 5.5 Example 3: Generating Helper Routines for the Original Application

Users of WSIT can extend the IDL2CODE tool. The IDL2CODE tool reads the users IDL file, populates an in-memory object model and then runs templates over the data. These templates are written in the Apache Velocity Template Language (VTL). To review the template that WSIT uses to generate code, see the directory root WSI\$ROOT: [TOOLS.TEMPLATES...].

The list of templates to "run" is located in the file WSI\$ROOT: [TOOLS.TEMPLATES]Master.vm.

You are free to add your own template to Master.vm. When doing so, you can have the WSIT IDL2CODE tool generate any other code which you'd like. All of the files for this sample are located in the directory WSI\$ROOT: [SAMPLES.TEMPLATES].

The primary purpose of this template is to illustrate how you can easily leverage the WSIT object model.

This sample shows how you can generate custom routines by using the interface data that the WSIT IDL2CODE tools reads from your IDL file. This sample generates special code to work around a WSIT design restriction. The restriction is that WSIT does not support a Structure that contains Fields whose size is not evenly divisible by eight (not based on a byte). The way this template solves the issue is by generating a copy routine for these special structures. The copy routine will copy from a structure with padded byte field to the original structure with bit fields.

With this helper routine being generated, the original code can simply call the copy routine with the incoming padded structure and then receive a copy which is based on bit-fields. The original application would only need to add a single line to their code to handle the translation.

For example, the sample uses an original structure with bit fields. The structure will be exposed with fields padded to bytes. When a structure with bit fields is being processed by the IDL2CODE.JAR tool the extension will generate a special routine. This routine will be able to copy the padded data structure to the original structure. The prototype for this routine is as follows:

extern unsigned int COPY\_MYSTRUCT (MYSTRUCT\_WITHBYTES \*source, MYSTRUCT \*destination)

The structure definitions are shown below:

```
// This is the original structure that uses bit feilds.
typedef struct MYSTRUCT {
       unsigned int field1;
        unsigned field2:1;
       unsigned field3:1;
        unsigned int field4;
} MYSTRUCT;
// This is the version of MYSTRUCT that pads
// bit fields to byte fields to be passed accross
// WSIT
typedef struct _MYSTRUCT_WITHBYTES {
        unsigned int field1;
        unsigned char field2;
        unsigned char field3;
        unsigned int field4;
} MYSTRUCT_WITHBYTES;
```

The custom template file generates a separate copy routine for each structure in the WSIT IDL with a name ending in \_WITHBYTES. This can easily be modified as desired.

For example:

```
<Structure Name = "MYSTRUCT_WITHBYTES"
   <TotalPaddedSize = "10">
    <Field Name = "field1"
        Type = "unsigned int"</pre>
```

```
Offset = "0"/>
<Field Name = "field2"
Type = "byte"
Offset = "4"/>
<Field Name = "field3"
Type = "byte"
Offset = "5"/>
<Field Name = "field4"
Type = "unsigned int"
Offset = "6"/>
</Structure>
```

#### When the IDL2CODE.JAR tool is run for the IDL above, it will generated the file

[.generatedappextension.appextensionServer]customer-extension.c. This file is the custom extension and it contains the following generated code. Note: the code below can be in any programming language.

```
extern unsigned int COPY_MYSTRUCT (MYSTRUCT_WITHBYTES *source, MYSTRUCT
*destination)
{
    destination->field1 = source->field1;
    destination->field2 = source->field2;
    destination->field3 = source->field3;
    destination->field4 = source->field4;
    return 1;
}
```

With this helper routine being generated, the original code can simply call COPY\_MYSTRUCT with the incoming padded structure and then receive a copy which is based on bit-fields.

For more details look at the sample in the directory WSI\$ROOT:[SAMPLES.TEMPLATES]

```
Directory WSI$ROOT:[SAMPLES.TEMPLATES]
appextension.opt;1 build-appextension-server.com;1 BUILD-TEMPLATE-
SAMPLE.COM;1
codewithbits.c;1 customer-extension.vm;1 datastructures.h;1
extension.xml;1
```

A command procedure is provided to help you build the sample. Note that this file expects that the following customer template has been added to the WSIT environment.

Use the following steps to add your own template to the WSIT environment:

- SET DEFAULT WSI\$ROOT:[TOOLS.TEMPLATES]
- 2) Copy new template to directory holding all server-side related templates.

\$ COPY customer-extension.vm WSI\$ROOT:[TOOLS.TEMPLATES.SERVERWRAPPER]

3) MODIFY the file WSI\$ROOT: [TOOLS.TEMPLATES] Master.vm to include customerextension.vm in the list of templates to run with the OBJ2IDL tool.

Add the line below to the section named "! Server Wrapper Files"

SW \${application.Name} customer-extension.c customer-extension.vm

# 6 MODIFYING IDL FILES

#### This chapter is intended for experienced Web Services Integration Toolkit users.

To wrap an application, the Web Services Integration Toolkit generates and passes a description of the application's API that is to be wrapped. Although it is primarily the WSIT tools that interact with this interface definition, there may be times when a developer wants to read or modify the IDL manually. For this reason, consideration was given to the layout of the WSIT Interface Definition Language (IDL) file in order to make it as easy as possible for a developer to manually read and modify it.

A WSIT IDL file is an XML file that has an easy to understand nested layout that allows a developer to completely describe their application in a language-neutral way. It does this by allowing the definition of all routines and structures that are to be exposed by the application. Within these routine and structure definitions, all parameter and field datatypes are mapped (translated) into their OpenVMS equivalent datatypes. In general, the mapping takes one of the following two forms:

# "User datatype specification" $\rightarrow$ typedef translation[n] $\rightarrow$ Primitive translation $\rightarrow$ > OpenVMS primitive (datatype)

or

#### "User datatype specification" $\rightarrow$ typedef translation[n] $\rightarrow$ Structure definition

**Note**: The [n] shows that any number of typedef translations may occur before the final translation to an OpenVMS datatype (primitive) or structure definition.

The following sections describe how each component (routine, structure, and so on), and each type of translation (mapping), is defined within the WSIT IDL file.

#### 6.1 **OpenVMS Interface Block**

The <OpenVMSInterface> block is the main block that encapsulates all of the blocks that collectively describe the application's interface. It has the following format:

<Routines> </Routines> . </OpenVMSInterface>

Except for the first line in the XML file, <?xml version="1.0" encoding="UTF-8"?>, all lines within the WSIT IDL file reside within the <OpenVMSInterface> block.

The properties within the <OpenVMSInterface> tag (in bold above) are primarily generic header information that is required, and is identical, for all WSIT IDL files. The two notable exceptions are the ModuleName and Language properties, described in the following table:

| Property Name | Description                                                                                                    |
|---------------|----------------------------------------------------------------------------------------------------|
| ModuleName    | For 3GL based applications, this is the fully qualified file<br>specification of the OBJ module that contains the application's<br>interface. For ACMS based applications, this is the ACMS<br>application name. |
| Language      | This is the language in which the interface module was written in, such as C89, BASIC, COBOL, and ACMS,                                                                                                    |

The blocks nested within the <OpenVMSInterface> block (shown above), contain the collection of definitions corresponding to that component or translation type.

For example, the <Routines> block contains all of the individual <Routine> blocks that describe the exposed routines of an application. The <Structures> block contains the list of <Structure> definitions; the <Primitives> block contains the list of <Primitive> or OpenVMS datatype translations; the <Typedefs> block contains the list of <Typedef> definitions; and the <Enumerations> block contains the list of <Enumeration> definitions.

All of the individual definition blocks and tags are described in greater detail in the following sections.

## 6.2 Enumeration Block

The collection of <Enumeration> blocks contains all of the constant definitions that are defined as enumerations within the application. An <Enumeration> is made up of a name, an OpenVMS datatype, an optional size in bytes, and the list of Name/Value pairs. The format of the block is as follows:

The properties of the <Enumerations> tag are defined as follows:

| Property Name | Description                                                                                                    |
|---------------|----------------------------------------------------------------------------------------------------|
| Name          | The name given to this collection of enumerators.                                                                                                    |
| VMSDataType   | The equivalent OpenVMS datatype of the enumeration. The<br>DSC\$K_DTYPE_* values are used to specify them in a language<br>& application independent way. |
| ByteSize      | The size, in bytes, of the specified datatype.                                                                                                    |

## 6.3 Enumerator Block

Each Enumerator within an enumerator collection (an Enumeration) specifies a name/constant value pair. These pairs make up the set of valid values for the Enumeration. The format of an Enumerator is as follows:

```
<Enumeration ...>
     <Enumerator Name = "PIC$SIZE1" ConstantValue = "1"/>
     <Enumerator Name = "PIC$SIZE2" ConstantValue = "2"/>
</Enumeration>
```

The properties within the <Enumerator> tag are as follows:

| Property Name | Description                                            |
|---------------|--------------------------------------------------------|
| Name          | The name given to the specified constant value.        |
| ConstantValue | The constant value associated with the specified name. |

#### 6.4 Typedef Block

The collection of <Typedef> blocks contains all of the typedef translations used within the application. Each <Typedef> tag describes a user defined mapping of a type name to an equivalent type. In C, this looks similar to the following:

typedef myint unsigned int;

Each <Typedef> tag has the following format:

```
<Typedef Name = "myint"
TargetName = "unsigned int"/>
```

Where each property is defined below:

| Property Name | Description                                                      |
|---------------|------------------------------------------------------------------|
| Name          | The user defined name associated with the typedef within the     |
|               | application.                                                     |
| TargetName    | The equivelant datatype that this typedef maps to. This may      |
|               | specify another typedef, a primitive, or a structure definition. |

#### 6.5 **Primitive Block**

The collection of <Primitive> blocks contains the datatype translations to their OpenVMS equivalents for all datatypes used within an application. Each <Primitive> mapping contains the datatype, the OpenVMS datatype (primitive) that it maps to, and any other information needed to completely describe that primitive. For example, the format for a <Primitive> tag that describes a Packed Decimal is as follows:

<Primitive Name = "DSC\$K\_DTYPE\_P\_5\_2"
 Size = "5"
 Scale = "2"
 VMSDataType = "DSC\$K\_DTYPE\_P" />

The properties of the <Primitive> tag are described below:

| Property Name | Description                                                 |
|---------------|-------------------------------------------------------------|
| Name          | The application or language specific name for the specified |
|               | datatype, such as unsigned int or PIC 9(8). See Note.       |
| VMSDataType   | The equivalent OpenVMS datatype specification. The          |

| Size               | DSC\$K_DTYPE_* values are used to specify them in a language neutral way.         The size in bytes of the primitive being defined. This is ignored for datatypes whose size is constant, such as DSC\$K_DTYPE_L. If the datatype is a string, and the size is 0, then the string is considered dynamically sized. |
|--------------------|----------------------------------------------------------------------------------------------------|
| Scale              | Only used with scaled numeric datatypes, this property specifies<br>the scale factor for the primitive being defined. Note that a positive<br>scale factor specifies that the decimal point moves to the left. (The<br>example above would represent a number with the format of<br>123.45.)                       |
| FixedFlag          | Only used with string datatypes, this informational property specifies that the string being defined is of fixed size. A value of 1 specifies fixed size, while a 0 specifies that the string is dynamically sized.                                                                                                |
| NullTerminatedFlag | Only used with string datatypes, this property specifies if a null terminator should be appended to the end of the string. For fixed length strings, the string will be truncated if needed in order to append the null terminator. A value of 1 says to append a null, while a value of 0 specifies no null.      |

**Note** For datatypes that are the same but differ in size and/or scale, the Primitive Name must be unique. One way to do this is to embed the size and scale values into the Primitive Name itself. (See Packed Decimal example above.)

## 6.6 Structure Block

The collection of <Structure> blocks contains all of the user defined structure (record) definitions. Each <Structure> block represents a single user defined structure (record) definition. All parameters and fields must eventually map to an OpenVMS primitive, or one of these structure definitions. The format of the <Structure> block is as follows:

```
<Structures>

<Structure Name = "MyStruct"

TotalPaddedSize = "128">

[...See Field Block below for more information...]

</Structure>
```

The properties of the <Structure> tag are as follows:

| Property Name   | Description                                                                      |
|-----------------|----------------------------------------------------------------------------------|
| Name            | The user specified name given to this structure (record, workspace,) definition. |
| TotalPaddedSize | The size of the structure, including any padding added for alignment purposes.   |

#### 6.7 Field Block

Each <Field>...</Field> block describes a single field within a structure. The format of a <Field> block is as follows:

```
<Structure ... >
<Field Name = "Fld1"
Type = "signed int"
```

```
Offset = "0"/>
<Field Name = "Fld2"
Type = "FixedString16"
Offset = "4"/>
<Field Name = "AryFld3"
Type = "signed int"
Offset = "20"
ArrayDimension = "1"
RowByColumn = "0">
<Array LowerBound = "0"
UpperBound = "0"
UpperBound = "9"/>
</Field>
</Structure>
```

The properties of the <Field> tag are as follows:

| Property Name       | Description                                                           |
|---------------------|-----------------------------------------------------------------------|
| Name                | The user specified name given to this field                           |
| Туре                | The language dependant or application specific datatype               |
|                     | associated with this field.                                           |
| Offset              | The offset (within the structure) to the start of this field.         |
| ArrayDimension      | If this field is an array of elements, this property specifies the    |
|                     | number of dimensions within the array.                                |
| RowByColumn         | If this field is a multi-dimensional array of elements, this property |
|                     | specifies the ordering of the dimensions within memory. All           |
|                     | languages, besides Fortran, use a RowByColumn layout. Use a           |
|                     | "1" to specify RowByColumn, and a "0" to specify ColumnByRow          |
|                     | (Fortran).                                                            |
| <array> Tag</array> | See below.                                                            |

#### 6.7 1 Field Array Tag

For fields and parameters that are arrays, the <Array> tag is used to specify dimension information for a single dimension. The number of <Array> tags must match the number specified in the ArrayDimension Field property above. The format of the Array tag is shown above.

The properties of the <Array> are as follows:

| Property Name | Description                                                                                                    |
|---------------|----------------------------------------------------------------------------------------------------|
| LowerBound    | The user specified lower bound of this dimension.                                                                |
| UpperBound    | The user specified upper bound of this dimension. Note that the upper bound must be larger than the lower bound. |

#### 6.8 Routine Block

The collection of <Routine> blocks contains all of the definitions for the routines being exposed by the application. Each <Routine> block contains the complete description of a single exposed routine call, including all parameter & return information. The format for the <Routine> block is as follows:

```
<Routines>

<Routine Name = "MyRoutine"

ReturnType = "unsigned int"

Description = "This is the description for my routine">

[...Refer to the Parameter block section below for more information...]

<\Routine>

<\Routine>
```

The properties of the <Routine> tag are as follows:

| Property Name               | Description                                                                                                    |
|-----------------------------|----------------------------------------------------------------------------------------------------|
| Name                        | The user specified name for this exposed routine.                                                                                                    |
| ReturnType                  | The language dependant or application specific datatype associated with this routine's return type.                                                                                                    |
| Description                 | A user specified description to be associated with this routine definition.                                                                                                    |
| MethodID                    | Species a value to use as the internal method ID instead of the one automatically generated for this routine. This is only useful in rare cases for backwards compatibility within the generated interface. |
| <parameter> Tag</parameter> | See below for more information.                                                                                                    |

#### 6.9 **Parameter Block**

The <Parameter> Block is used to describe a single parameter within a routine's parameter list. There will be one <Parameter> tag for each parameter passed in or out of the routine. The <Parameter> block has the following formats:

```
<Routine ...>
           <Parameter Name = "Param1"
                       Type = "unsigned int"
                       PassingMechanism = "Value"
                       Usage = "IN"/>
           <Parameter Name = "AryParam2"
                       Type = "___int16"
                       PassingMechanism = "Reference"
                       Usage = "IN/OUT"
                       ArrayDimension = "1"
                       RowByColumn = "1"
                       ArrayDescriptorType = "DSC$K_CLASS_A">
                       <Array LowerBound = "0"</pre>
                                   UpperBound = "10"/>
           </Parameter>
           <Parameter Name = "AryParam3"
                       Type = "___int16"
                       PassingMechanism = "Descriptor"
                       Usage = "IN/OUT"
                       ArrayDimension = "1"
                       RowByColumn = "1"
                       ArrayDescriptorType = "DSC$K_CLASS_A">
           </Parameter>
</Routine>
```

() Roucine,

The <Parameter> tag has the following properties:

| Property Name    | Description                                                        |
|------------------|--------------------------------------------------------------------|
| Name             | The user specified name for this parameter.                        |
| Туре             | The language dependant or application specific datatype            |
|                  | associated with this parameter type.                               |
| PassingMechanism | The OpenVMS based passing mechanism used to pass this              |
|                  | parameter. It can be "Value", "Reference", or "Descriptor".        |
| Usage            | This property specifies how this parameter will be effected by the |
|                  | called routine. It is either "IN", which specifies that it doesn't |

|                     | modify the value, or "IN/OUT" which specifies that it does modify<br>this value.                                                                                                    |
|---------------------|----------------------------------------------------------------------------------------------------|
| ArrayDimension      | If this parameter is an array of elements, this property specifies the number of dimensions within the array.                                                                                                    |
| RowByColumn         | If this parameter is a multi-dimensional array of elements, this<br>property specifies the ordering of the dimensions within memory.<br>All languages, besides Fortran, use a RowByColumn layout. Use<br>a "1" to specify RowByColumn, and a "0" to specify ColumnByRow<br>(Fortran). |
| ArrayDescriptorType | If this parameter is an array passed by descriptor, this property<br>specifies the descriptor class that should be used when passing<br>this array. The valid values for this property are,<br>"DSC\$K_CLASS_A", "DSC\$K_CLASS_NCA",<br>DSC\$K_CLASS_VSA.                             |
| Resizable           | Special case only: If this parameter is specified as a single dimensional byte array, passed by descriptor, with a usage of "IN/OUT", then setting this property to "1" defines this parameter as a resizable byte array.                                                             |
| FreeMemory          | Special case only: If this parameter is defined as a resizable byte array, then setting this property to "1" will specify that a freeing of the array memory needs to take place after the call.                                                                                      |
| <array> Tag</array> | See below for more information.                                                                                                    |

## 6.9.1 Parameter Array Tag

For field arrays, and parameter arrays that are passed by reference, the <Array> tag is used to specify dimension information for a single dimension. For Parameter arrays that are passed by reference, the number of <Array> tags must match the number specified in the ArrayDimension Parameter property above. The format of the Array tag is shown above.

The properties of the <Array> are as follows:

| Property Name | Description                                                     |
|---------------|-----------------------------------------------------------------|
| LowerBound    | The user specified lower bound of this dimension.               |
| UpperBound    | The user specified upper bound of this dimension. Note that the |
|               | upper bound must be larger than the lower bound.                |

## 6.10 Example WSIT IDL File

```
<?xml version="1.0" encoding="UTF-8"?>
<OpenVMSInterface
      xmlns="hp/openvms/integration"
      xmlns:xsi="http://www.w3.org/2001/XMLSchema-instance"
      xsi:schemaLocation="hp/openvms/integration openvms-integration.xsd"
      ModuleName="disk$:[workshop.lab1]math.obj"
      Language="C89">
       <Primitives>
         <Primitive Name = "unsigned int"
                    Size = "4"
                    VMSDataType = "DSC$K_DTYPE_LU"/>
         <Primitive Name = "signed int"
                    Size = "4"
                    VMSDataType = "DSC$K_DTYPE_L"/>
       </Primitives>
       <Routines>
```

```
<Routine Name = "sum"
                   ReturnType = "unsigned int">
                   <Parameter Name = "number1"
                              Type = "signed int"
                              PassingMechanism = "Value"
                              Usage = "IN"/>
                   <Parameter Name = "number2"
                              Type = "signed int"
                              PassingMechanism = "Value"
                              Usage = "IN"/>
         </Routine>
         <Routine Name = "product"
                   ReturnType = "unsigned int">
                   <Parameter Name = "number1"
                              Type = "signed int"
                              PassingMechanism = "Value"
                              Usage = "IN"/>
                   <Parameter Name = "number2"
                              Type = "signed int"
                              PassingMechanism = "Value"
                              Usage = "IN"/>
         </Routine>
      </Routines>
</OpenVMSInterface>
```

## APPENDIX

This appendix contains program listings for the C sample program. Other sample programs can be found in WSI\$ROOT:[SAMPLES.ACMS], WSI\$ROOT:[SAMPLES.COBOL], and WSI\$ROOT:[SAMPLES.FORTRAN].

## A Program Listing - STOCK.C

```
$ ty stock.c
11
\ensuremath{{\prime}}\xspace // This is a sample file intended to be used to demonstrate the WSIT product.
// It defines 2 routines: (buy and sell). Each routine accepts 3 structures:
// buyerData, sellerData, tickerData.
11
// This code is intended only to illustrate the WSIT product and is not intended provide
// a usefull stock trading application.
11
11
#include <string.h>
#include <stdlib.h>
#include <stdio.h>
const MAX_STRING = 20;
typedef struct _buyerData {
        char buyer_name[MAX_STRING];
        unsigned int member_number;
        unsigned int balance dollars;
        unsigned int number_shares_desired;
} buyerData;
typedef struct _sellerData {
        char owner_name[MAX_STRING];
        unsigned int member_number;
        unsigned int balance_dollars;
        unsigned int number_shares_available;
} sellerData;
typedef struct _tickerData {
        char symbol[MAX_STRING];
        char company_name[MAX_STRING];
} tickerData;
unsigned int buy (unsigned int max_price, tickerData *symbol, sellerData *pSeller,
buyerData *pBuyer) {
        11
        // Sell as many shares as possible
        11
        unsigned int shares_purchased = 0;
        if (pSeller->number_shares_available >= pBuyer->number_shares_desired) {
           shares_purchased = pBuyer->number_shares_desired;
        } else {
           shares_purchased = pSeller->number_shares_available;
        }
        pSeller->number_shares_available = pSeller->number_shares_available -
           shares_purchased;
        return shares_purchased;
}
```

unsigned int sell (unsigned int min\_price, tickerData \*symbol, sellerData \*pSeller, buyerData \*pBuyer) {

```
//
// Sell as many shares as possible
//
unsigned int shares_sold = 0;
if ( pSeller->number_shares_available >= pBuyer->number_shares_desired) {
    shares_sold = pBuyer->number_shares_desired;
} else {
    shares_sold = pSeller->number_shares_available;
}
pSeller->number_shares_available = pSeller->number_shares_available -
    shares_sold;
return shares_sold;
```

#### B Program Listing - STOCK.XML

} \$

```
<?xml version="1.0" encoding="UTF-8"?>
<OpenVMSInterface
       xmlns="hp/openvms/integration"
       xmlns:xsi="http://www.w3.org/2001/XMLSchema-instance"
      xsi:schemaLocation="hp/openvms/integration openvms-integration.xsd"
      ModuleName="wsi$root:[samples.c]stock.obj"
       Language="C89">
       <Primitives>
         <Primitive Name = "unsigned int"
                    Size = "4"
                    VMSDataType = "DSC$K_DTYPE_LU"/>
         <Primitive Name = "AutoGen_FixedString19"
                    Size = "19"
                    VMSDataType = "DSC$K_DTYPE_T"
                    NullTerminatedFlag = "0"
                    FixedFlag = "1"/>
       </Primitives>
       <Typedefs>
                    Name = "tickerData"
         <Typedef
                    TargetName = "_tickerData"/>
         <Typedef
                    Name = "sellerData"
                    TargetName = "_sellerData"/>
         <Typedef
                    Name = "buyerData"
                    TargetName = "_buyerData"/>
       </Typedefs>
       <Structures>
         <Structure Name = "_tickerData"
                    TotalPaddedSize = "40">
                    <Field Name = "symbol"
                            Type = "AutoGen_FixedString19"
                            Offset = "0"/>
                    <Field Name = "company_name"
                            Type = "AutoGen_FixedString19"
                            Offset = "20"/>
         </Structure>
         <Structure Name = " sellerData"
                    TotalPaddedSize = "32">
                    <Field Name = "owner_name"
                            Type = "AutoGen_FixedString19"
                            Offset = "0"/>
```

<Field Name = "member\_number" Type = "unsigned int" Offset = "20"/> <Field Name = "balance\_dollars" Type = "unsigned int" Offset = "24"/> <Field Name = "number\_shares\_available" Type = "unsigned int" Offset = "28"/> </Structure> <Structure Name = "\_buyerData" TotalPaddedSize = "32"> <Field Name = "buyer\_name" Type = "AutoGen\_FixedString19" Offset = "0"/> <Field Name = "member\_number" Type = "unsigned int" Offset = "20"/> <Field Name = "balance\_dollars" Type = "unsigned int" Offset = "24"/> <Field Name = "number\_shares\_desired" Type = "unsigned int" Offset = "28"/> </Structure> </Structures> <Routines> <Routine Name = "buy" ReturnType = "unsigned int"> <Parameter Name = "max\_price" Type = "unsigned int" PassingMechanism = "Value" Usage = "IN"/> <Parameter Name = "symbol" Type = "tickerData" PassingMechanism = "Reference" Usage = "IN/OUT"/> <Parameter Name = "pSeller" Type = "sellerData" PassingMechanism = "Reference" Usage = "IN/OUT"/> <Parameter Name = "pBuyer" Type = "buyerData" PassingMechanism = "Reference" Usage = "IN/OUT"/> </Routine> <Routine Name = "sell" ReturnType = "unsigned int"> <Parameter Name = "min\_price" Type = "unsigned int" PassingMechanism = "Value" Usage = "IN"/> <Parameter Name = "symbol" Type = "tickerData" PassingMechanism = "Reference" Usage = "IN/OUT"/> <Parameter Name = "pSeller" Type = "sellerData" PassingMechanism = "Reference" Usage = "IN/OUT"/> <Parameter Name = "pBuyer" Type = "buyerData"

```
PassingMechanism = "Reference"
Usage = "IN/OUT"/>
</Routines>
</OpenVMSInterface>
$
```

#### C Program Listing - StockCaller.Java

```
$ type stockcaller.java
import stock.*;
import java.io.*;
import javax.xml.rpc.holders.StringHolder;
import javax.xml.rpc.holders.StructureHolder;
public class stockcaller {
    /** Creates a new instance of Main */
   public stockcaller() {
    }
   public static void main(String[] args) {
        try {
          stockImpl stock = new stockImpl();
          // create a seller object and place in holder
   _sellerData sellerData = new _sellerData("Mr Seller", 12345, 1000000, 1000);
          ObjectHolder seller = new ObjectHolder (sellerData);
          // create a buyer object and place in holder
          _buyerData buyerData = new _buyerData("Mr Buyer", 67890, 5000, 995);
                ObjectHolder buyer = new ObjectHolder (buyerData);
          // create a ticker object and place in holder
          _tickerData tickerData = new _tickerData("HPQ", "Hewitt Packard");
          ObjectHolder ticker = new ObjectHolder (tickerData);
          System.out.println("The sellers number_shares_available: " +
              sellerData.getNumber_shares_available());
          stock.buy(27, ticker, seller, buyer);
          System.out.println("The sellers number_shares_available: " +
              sellerData.getNumber_shares_available());
        } catch (Exception e) {
                System.out.println("Exception thrown");
        }
    }
}
$
```

#### D Program Listing – MATH.C

```
unsigned int sum ( int number1, int number2) {
  return number1 + number2;
}
unsigned int product ( int number1, int number2) {
  return number1 * number2;
}
```

## E Program Listing – MATH.XML

```
<?xml version="1.0" encoding="UTF-8"?>
<OpenVMSInterface
       xmlns="hp/openvms/integration"
       xmlns:xsi=http://www.w3.org/2001/XMLSchema-instance
       xsi:schemaLocation="hp/openvms/integration openvms-integration.xsd"
       ModuleName="DISK$ODS5:[aaa.wsit.math]math.OBJ"
       Language="C89">
       <Primitives>
         <Primitive Name = "unsigned int"
                    Size = "4"
                    VMSDataType = "DSC$K_DTYPE_LU"/>
         <Primitive Name = "signed int"
                    Size = "4"
                    VMSDataType = "DSC$K_DTYPE_L"/>
       </Primitives>
       <Routines>
         <Routine Name = "sum"
                   ReturnType = "unsigned int">
                   <Parameter Name = "number1"
                               Type = "signed int"
                               PassingMechanism = "Value"
                               Usage = "IN"/>
                   <Parameter Name = "number2"
                               Type = "signed int"
                               PassingMechanism = "Value"
                               Usage = "IN"/>
         </Routine>
         <Routine Name = "product"
                   ReturnType = "unsigned int">
                   <Parameter Name = "number1"
Type = "signed int"
                               PassingMechanism = "Value"
                               Usage = "IN"/>
                   <Parameter Name = "number2"
                               Type = "signed int"
                               PassingMechanism = "Value"
                               Usage = "IN"/>
         </Routine>
       </Routines>
</OpenVMSInterface>
```

#### F Program Listing – mathcaller.java

```
int result;
result = math.sum(num1, num2);
System.out.println("Sum of " + num1 + " and " + num2 + " is " + result);
result = math.product(num1, num2);
System.out.println("Product of " + num1 + " and " + num2 + " is " + result);
} catch (Exception e) {
System.out.println("Exception thrown");
e.printStackTrace();
}
}
```